Jonatas Magno Tavares Ribeiro

# Uma aplicação da tecnologia LoRa em um ambiente hospitalar

Florianópolis 2019

Jonatas Magno Tavares Ribeiro

# UMA APLICAÇÃO DA TECNOLOGIA LORA EM UM AMBIENTE HOSPITALAR

Trabalho de Conclusão de Curso submetido ao Departamento de Engenharia Elétrica e Eletrônica da Universidade Federal de Santa Catarina para a obtenção do título de Bacharel em Engenharia Eletrônica. Orientador: Richard Demo Souza

Florianópolis 2019

Ficha de identificação da obra elaborada pelo autor, através do Programa de Geração Automática da Biblioteca Universitária da UFSC.

> Ribeiro, Jonatas Magno Tavares Uma aplicação da tecnologia LoRa em um ambiente hospitalar / Jonatas Magno Tavares Ribeiro ; orientador, Richard Demo Souza, 2019. 77 p. Trabalho de Conclusão de Curso (graduação) - Universidade Federal de Santa Catarina, Centro Tecnológico, Graduação em Engenharia Eletrônica, Florianópolis, 2019. Inclui referências. 1. Engenharia Eletrônica. 2. Comunicações Sem Fio. 3. IoT. 4. LoRaWAN. 5. Engenharia Clínica. I. Souza, Richard Demo. II. Universidade Federal de Santa Catarina. Graduação em Engenharia Eletrônica. III. Título.

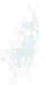

### Jonatas Magno Tavares Ribeiro

#### Uma aplicação da tecnologia LoRa em um ambiente hospitalar

Este Trabalho foi julgado adequado para obtenção do Título de Bacharel em Engenharia Eletrônica e aprovado em sua forma final pela sua Banca Examinadora.

Florianópolis, 12 de Julho de 2019.

JEARlex

Prof. Jefferson Luiz Brum Marques, Dr. Cordenador do Curso

Banca examinadora:

*A*Le

Prof. Richard Demo Souza, Dr. Orientador Universidade Federal de Santa Catarina

Prof. Arliones Stevert Hoeller Jr., MSc. Instituto Federal de Santa Catarina

Eng. Felipe dos Santos Rosa Universidade Federal de Santa Catarina

*"Este trabalho é dedicado primeiramente a Deus, autor da vida, e a minha querida família."*

### AGRADECIMENTOS

A vida é como um barco navegando em um grande mar rumo ao desconhecido, onde passamos por momentos de calmarias e tempestades. Para aproveitar a viagem é preciso ter fé em Deus de que chegaremos ao final dessa grande jornada e amar de forma verdadeira as pessoas que estão a bordo conosco. Agradeço a Deus pelas bênçãos concedidas e por ter me cercado de pessoas incríveis. Ao meu querido avô Manoel Ribeiro, que sempre acreditou em mim, me aconselhou e me cercou de amor, sendo um ótimo exemplo de pessoa, responsável e cuidadoso, que combateu o bom combate e agora está descansando ao lado de Deus. Aos meus queridos pais, Magno e Elisabete Ribeiro, por terem me ensinado o verdadeiro sentido de viver em família e o caráter para continuar a jornada com dignidade. A minha irmã Lis, que sempre esteve comigo, nos momentos mais difíceis de minha vida, algumas vezes em silêncio e muitas outras com sábios conselhos. A minha querida esposa Rebeca, que me ensinou a ter resiliência nos momentos difíceis, para continuar levantando após as quedas e a manter viva a chama da esperança, continuando a sonhar pelo nosso futuro. Ao meu querido filho Manoel, que me deu momentos de maior felicidade da minha vida e me traz orgulho diário, sendo um filho maravilhoso, bondoso e alegre. Aos meus amigos Gustavo Bô, Ricardo Claes, Hemerson Farias, Gabriel Zacheu e Felipe Rosa, que me acompanharam durante a graduação e me ensinaram valores de amizade e profissionalismo que levarei pelo resto da minha vida. A toda equipe do hospital em que realizei meu estágio, pelas amizades feitas durante a rotina de trabalho, pela oportunidade de aprendizado sobre Engenharia Clínica e todas as atividades complementares. Ao meu professor e orientador, Richard Demo Souza, pela orientação na execução deste trabalho, compreensão nos momentos difíceis e por ser um ótimo exemplo como pessoa e como profissional. Quem tem saúde e pessoas para amar, tem tudo de melhor que se pode conquistar na vida.

*"Success is not final, failure is not fatal: it is the courage to continue that counts." (Winston S. Churchill)*

### RESUMO

É importante ressaltar o crescente avanço tecnológico no segmento de comunicações sem fio e como tecnologias emergentes afetam a o cotidiano das pessoas. Grande parte dessa mudança é devida aos novos dispositivos inteligentes, geralmente de baixo custo e baixo consumo energético, que integram soluções baseadas no conceito Internet of Things, tornando cada vez mais natural a presença e a importância da tecnologia nos diversos meios da sociedade. O protocolo de comunicação sem fio LoRaWAN busca atender as demandas atuais de comunicações sem fio de dispositivos, geralmente alimentados a bateria, a longas distâncias, através de transmissão e recepção de mensagens via modulação LoRa. Buscou-se aplicar neste trabalho de conclusão de curso tais técnicas inovadoras referentes a comunicações sem fio, para propor soluções utilizando IoT, a problemas vivenciados no cotidiano de uma Engenharia Clínica de um hospital referência na cidade de Florianópolis, como a dificuldade em monitorar em tempo real parâmetros de Equipamentos Médico Hospitalares ou ambientes críticos. A aplicação e a avaliação de conceitos necessários para a implementação de uma rede LoRaWAN e o desenvolvimento de protótipos para o monitoramento remoto de temperatura, foram os resultados obtidos durante a execução deste trabalho, para auxiliar o setor de Engenharia Clínica a melhorar índices de qualidade no serviço de atendimento à saúde, através da utilização da tecnologia.

Palavras-chave: comunicações sem fio. lora. lorawan . engenharia clínica. IoT.

### **ABSTRACT**

It is important to notice nowadays the fast and constant growth of the segment of wireless communication technologies and how it affects people's lives. Great contribution for that is due to new smart low cost low battery consumption devices, that take part on the internet of things concept, transforming and making technologie's use natural and intuitive in all segments of modern society. LoRaWAN wireless communication protocol main objective is to assist on all this new demands, created by all new low battery smart devices transmitting and receiving messages at long ranges through LoRa modulation. All this innovative techniques about LoRaWAN networks were used on the presented project to propose an IoT solution to problems experienced on regular bases of an Clinical Engineer facility inside an top quality infectology hospital of Florianopolis, like real time temperature remote monitoring of medical equipments and hospital critical environments. LoRaWAN concepts were evaluated and applied on this project, for network implementation and remote monitoring prototypes development purposes, to assist Hospital Clinical Engineering Facility to improve healthcare quality through technologies applications.

Keywords: wireless communication. lora. lorawan. clinical engineering. IoT.

### LISTA DE FIGURAS

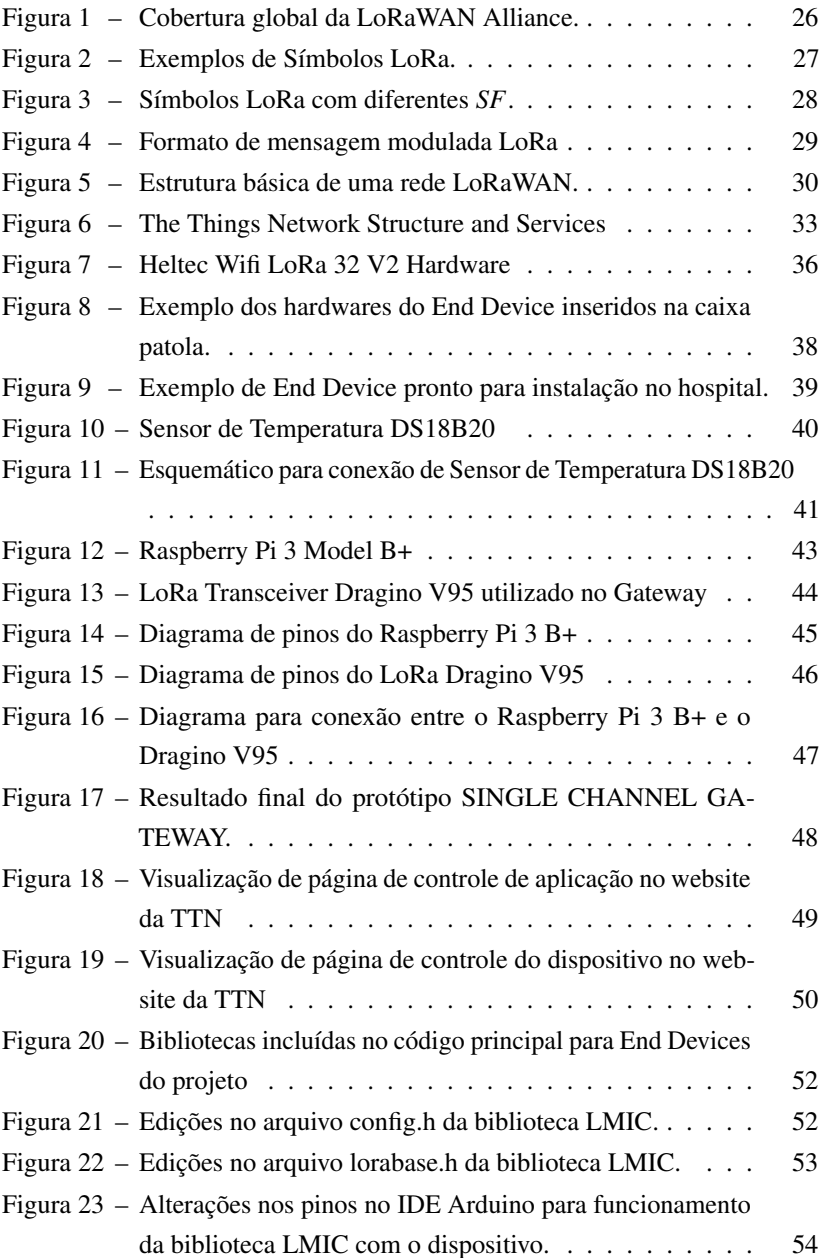

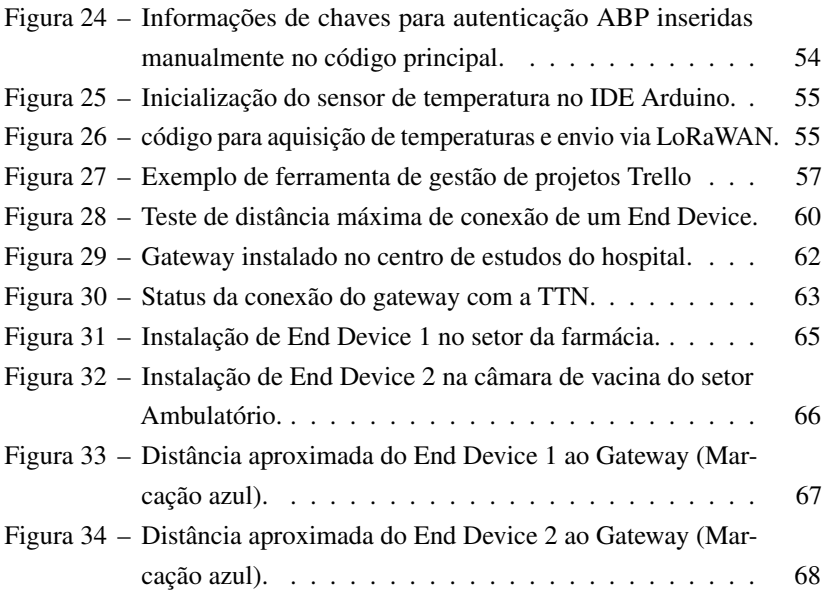

### LISTA DE TABELAS

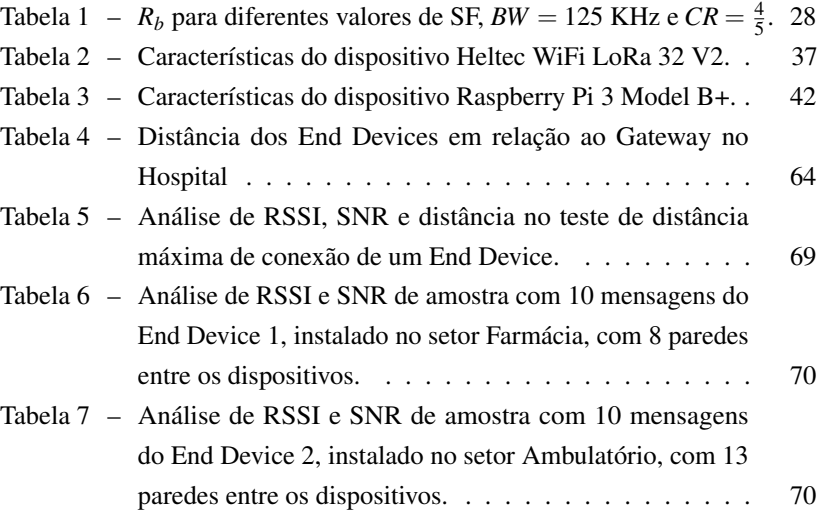

## SUMÁRIO

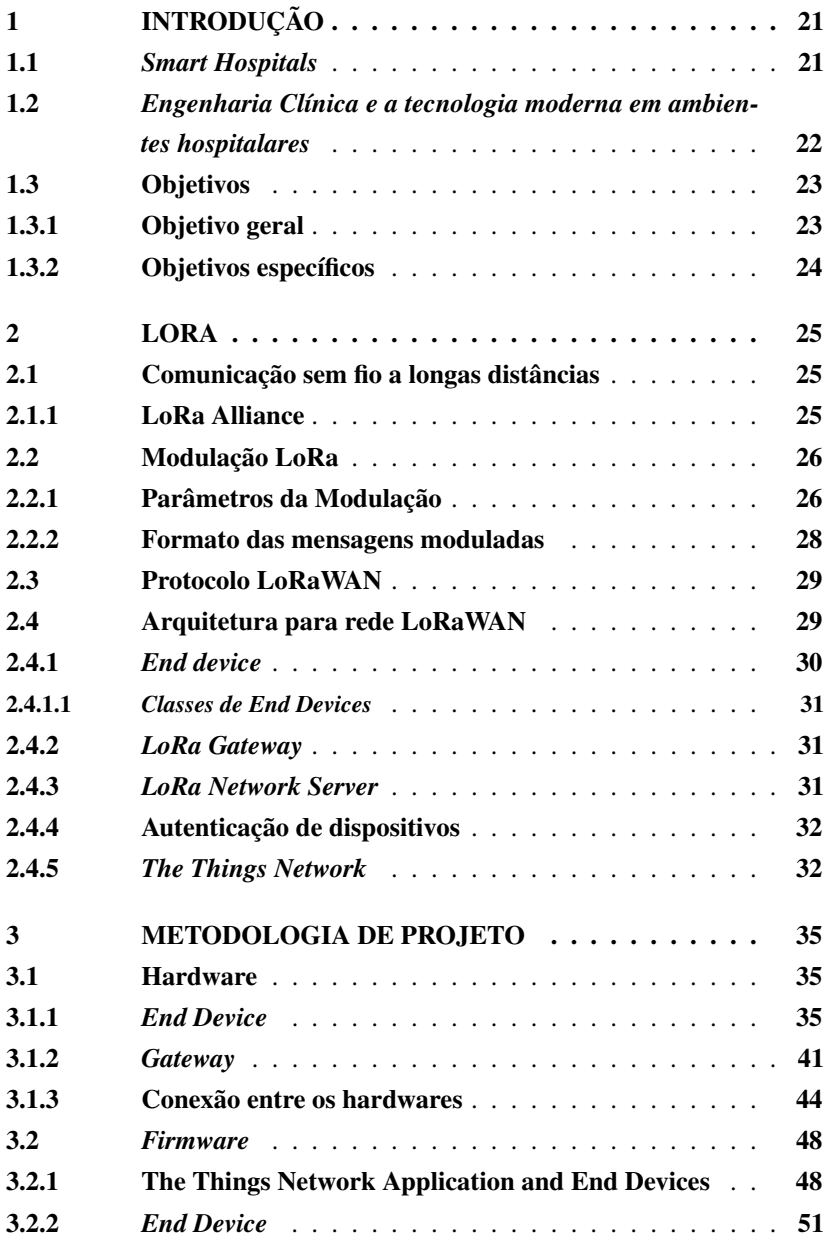

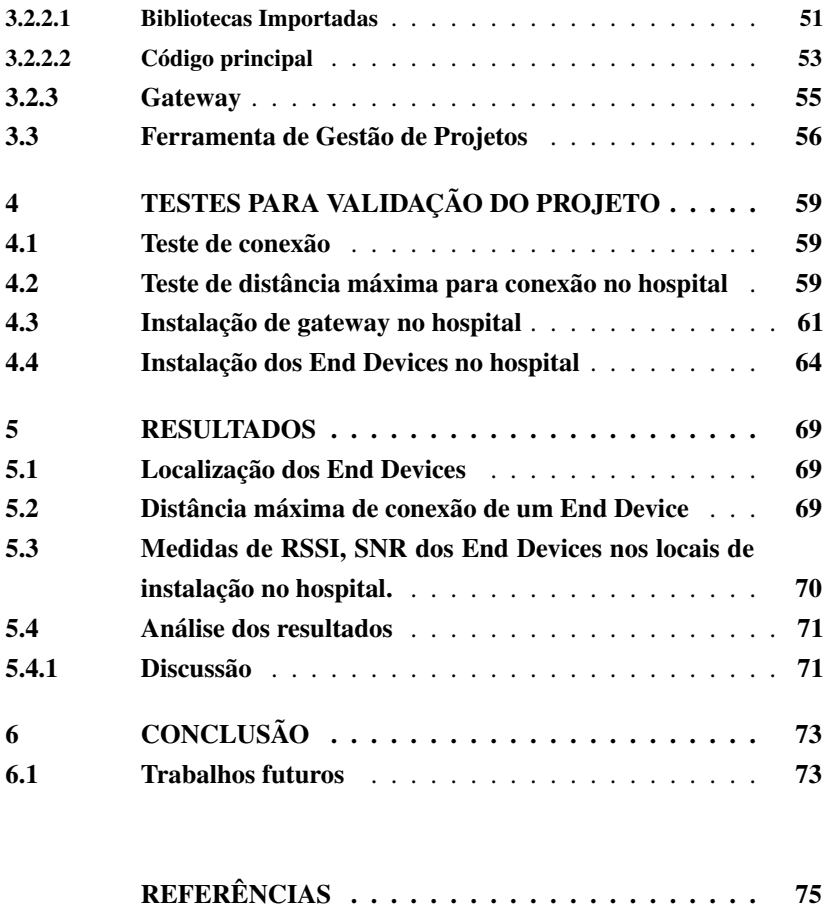

### 1 INTRODUÇÃO

A sociedade atual tem como uma característica a alta interatividade através de dispositivos de comunicação entre as pessoas, resultante da globalização e do avanço tecnológico e científico. Com isso, novos desafios tem surgido em praticamente todos os níveis de interação dos seres-humanos e das organizações modernas nos mais diferentes segmentos, como indústria, educação, comércio e saúde. As recentes transformações são baseadas principalmente em tecnologias de comunicação para transmissões de dados, em rápida e larga escala, com confiabilidade e segurança. Exemplos de tecnologias utilizadas no dia-a-dia das pessoas, são as redes sem fio para transmissão de dados como o wi-fi e as redes de celulares. A crescente popularização por dispositivos móveis também representa um fator importante para a mudança de paradigmas em como a sociedade se relaciona, contribuindo para o acesso *just in time* da informação e na intuitividade por parte dos usuários na utilização de novas tecnologias. Em consequência a essas inúmeras inovações e adaptações, novos termos foram criados para descrever de forma fidedigna uma nova interação entre o homem e a máquina. Um termo relevante ao cenário atual é *Internet of Things*, que descreve novos tipos de interações entre as máquinas e entre a tecnologia e o ser humano. Seguindo a tendência crescente de maior utilização de tecnologia nas cidades, os termos *Smart Home* e *Smart Hospitals* apresentam aplicações de tecnologias modernas voltadas ao auxílio do corpo clínico na assistência à saúde, resultando em melhorias nos processos e tratamentos para pacientes, auxílio nas tomadas de decisão do corpo clínico e melhoria na qualidade de vida.

### 1.1 *SMART HOSPITALS*

Conforme (HOLZINGER *et al*, 2015), o termo *smart hospitals* pode ser definido como um ambiente hospitalar altamente interativo com muitos dispositivos tecnológicos. Avanços na tecnologia de sensores em rede, circuitos integrados com baixo consumo de energia e comunicação sem fio possibilitaram a implementação de dispositivos miniaturizados e de baixo custo, que enviam dados de forma ininterrupta sobre o contexto ao qual estão inseridos, e que constituem o cenário do futuro ao qual ambientes inteligentes possam acompanhar o estado de saúde do paciente e tomadas de decisões importantes. Segundo Mark Weiser (1991), *"...the most profound technologies are those that disappear"* , que, trazendo a realidade atual de um *smart hospital*, revela a quantidade de tecnologias e suas complexidades, trabalhando em conjunto, de forma natural e imperceptível a seus usuários, sejam eles pacientes ou o próprio corpo clínico.

### 1.2 *ENGENHARIA CLÍNICA E A TECNOLOGIA MODERNA EM AMBI-ENTES HOSPITALARES*

O termo *Engenharia Clínica* foi utilizado pela primeira vez em meados da década de 70, nos Estados Unidos da América, através da formalização da profissão e de suas credenciais, apoiadas por diversas instituições de ensino do país. No Brasil, a profissão ganhou notoriedade na década de 80, motivada principalmente pelo custo de implementação de novas tecnologias. A Engenharia Clínica realiza a gestão da tecnologia médico-hospitalar, através de metodologias de análise do ciclo de vida dos equipamentos e de tendências tecnológicas, incluindo ações de especificações de equipamentos médicohospitalares, a instalação correta desses equipamentos, a propagação ao corpo clínico da maneira de se utilizar o equipamento e quais as funções esperadas durante sua utilização, e a manutenção, corretiva, preventiva ou preditiva. Com isso, a ação da Engenharia Clínica pode contribuir, direta ou indiretamente, para o aumento da qualidade do serviço de assistência e cuidado à saúde em um hospital.

Com a rápida escalada tecnológica e a tendência de ambientes cada vez mais inteligentes e integrados, seguindo o conceito *smart hospitals*, a utilização de novas formas de gestão da tecnologia médico hospitalar e a obtenção de indicadores por parte do profissional da Engenharia Clínica para uma gestão mais eficaz se faz cada vez mais necessária. A utilização da internet das coisas para o monitoramento remoto de parâmetros relacionados a ambientes e equipamentos médico-hospitalares é uma adaptação/solução relevante ao cenário atual e importante no conjunto de habilidades do profissional para garantir que o paciente e o corpo clínico desfrutem das facilidades e dos benefícios que a tecnologia moderna dispõe, tornando o acompanhamento em tempo real de dados uma ferramenta interessante para auxiliar na melhoria do índice de qualidade do serviço à saúde. Uma dificuldade encontrada nas Engenharias Clínicas de hospitais é o monitoramento de parâmetros indicadores dos Equipamentos Médico Hospitalares e dos ambientes, como a corrente de consumo, temperatura, umidade, luminosidade. O acompanhamento em tempo real de parâmetros e indicadores trazem maior facilidade ao profissional na administração do parque tecnológico. A necessidade identificada na Engenharia Clínica do hospital é o monitoramento remoto da temperatura das câmaras de vacina instaladas nos setores do hospital, sendo utilizado metodo manual e suscetível a erros para registro de temperaturas e o monitoramento remoto da temperatura ambiente do Ambientes Críticos. Uma pequena variação de temperatura em câmaras de vacina pode ser prejudicial à integridade dos medicamentos armazenados e inviabiliza a disponibilização para o tratamento dos pacientes, prejudicando a qualidade e a eficiência na prestação de serviços à saúde. O controle de temperatura de ambientes críticos, como um Centro Cirúrgico, garante um ambiente controlado e com temperaturas ideais para a realização de procedimentos cirúrgicos. Tendo em vista as necessidades apresentadas acima e o contexto atual da Engenharia Clínica nos hospitais, optou-se neste trabalho de conclusão de curso em Engenharia Eletrônica, pelo desenvolvimento e aplicação de uma rede de comunicação sem fio que utiliza a tecnologia *LoRa*, para, primeiramente, obter o entendimento de suas características técnicas, limitações e possíveis expansões, e por fim o monitoramento remoto de temperatura.

#### 1.3 OBJETIVOS

#### 1.3.1 Objetivo geral

Propor uma solução IoT para um problema identificado pelo setor de Engenharia Clínica de um hospital de Florianópolis, e aplicá-la.

### 1.3.2 Objetivos específicos

- Estudar a literatura base para a implementação de uma rede de comunicação que utiliza tecnologia LoRa e protocolo LoRaWAN, para elaborar uma proposta ao problema identificado pela Engenharia Clínica.
- Montar protótipos utilizando módulos comerciais que atendam a solução proposta.
- Desenvolver o *firmware* utilizado nos protótipos, para garantir a implementação da rede de comunicação sem fio.
- Integrar o *firmware* desenvolvido a uma plataforma on-line que oferece ferramentas e os meios para viabilização de uma rede que utiliza o protocolo *LoRaWAN*.
- Realizar testes funcionais dos protótipos desenvolvidos no hospital, afim de validar o projeto e verificar possíveis melhorias.
- Concluir sobre a aplicabilidade da solução dentro do contexto do hospital, e dificuldades encontradas durante o projeto.

### 2 LORA

Neste capítulo são apresentados os conceitos referentes à tecnologia LoRa e ao protocolo de comunicação LoRaWAN, utilizadas como embasamento teórico para o projeto desenvolvido.

### 2.1 COMUNICAÇÃO SEM FIO A LONGAS DISTÂNCIAS

A estimativa para 2020 é de 50 bilhões de dispositivos IoT conectados (EVANS, 2011), seguindo o jargão "do more with less", com end devices com características importantes como o baixo consumo de energia em alimentação à bateria, longa durabilidade, baixa capacidade de processamento, menor quantidade de memória embarcada e muitos desses com capacidade de comunicação a longas distâncias.

### 2.1.1 LoRa Alliance

O termo *LoRa (long range)* foi criado pela *LoRa Alliance*, uma organização não lucrativa com mais de 500 companhias e amplo suporte aos desenvolvedores ao redor do globo (Figura 1), voltada à viabilização em larga escala de soluções para IoT utilizando como base o protocolo de comunicação open source *LoRaWAN*. Sua missão é tornar possível a implementação de soluções *IoT* em larga escala ao redor do mundo, através de um ecossistema *LoRaWAN* robusto e confiável. Através da padronização, são definidas as bandas de frequência utilizadas em diversos países, de acordo com suas legislações e normas de seus órgãos regulamentadores. No Brasil o órgão regulamentador para comunicações sem fio é a *Agência Nacional de Telecomunicações (ANATEL)*, e a banda utilizada é a *US915 MHz*.

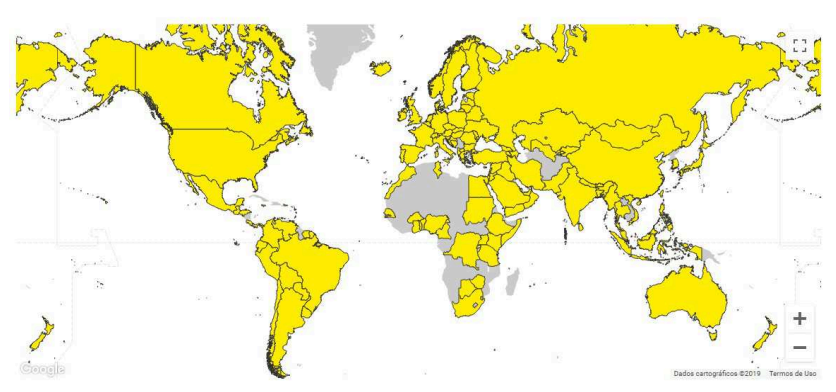

Figura 1 – Cobertura global da LoRaWAN Alliance.

Fonte: LORA ALLIANCE (2019).

### 2.2 MODULAÇÃO LORA

A Semtech é a responsável pela criação e desenvolvimento da técnica de modulação utilizada em redes *LoRa*, baseada no conceito *Chirp Spread Spectrum* (BERNI *et al*, 1973), utilizando variações lineares (pulsos) na frequência, de forma similar à modulação *Frequency Shift keying (FSK)*.

### 2.2.1 Parâmetros da Modulação

Os parâmetros utilizados para customização da modulação e um exemplo do formato dos símbolos em uma transmissão *LoRa* são ilustrados abaixo (Figura 2) e podem influenciar na taxa de transmissão da modulação, em sua resistência a ruídos e na facilidade de decodificação, conforme necessidade da aplicação.

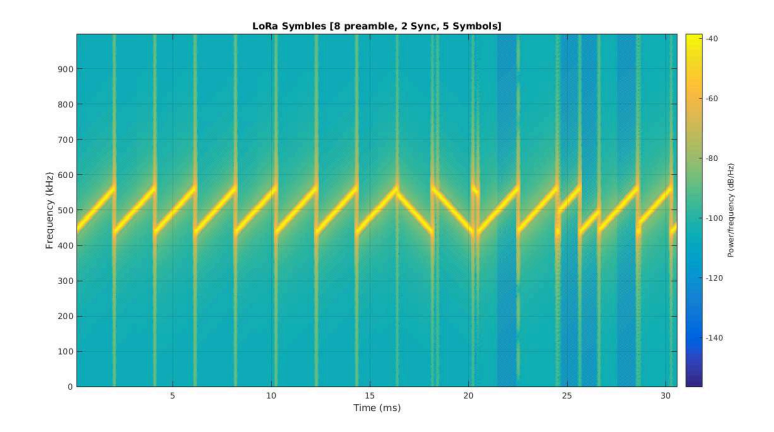

Figura 2 – Exemplos de Símbolos LoRa.

Fonte: ALL ABOUT LORA AND LORAWAN (2019).

- *Bandwidth (BW)* Largura de banda ocupada por um *Chirp*;
- *Spreading Factor (SF)* Fator de espalhamento, influencia a duração do *Chirp* no tempo, conforme Figura 3;
- *Code Rate (CR)* Taxa do código.

O parâmetro *Bandwidth* determina a banda que um *chirp* ocupa no domínio da frequência. Típicamente são utilizados 3 *BW* diferentes, de 125 kHz, 250 kHz e 500 kHz. A duração de um símbolo *LoRa* no domínio do tempo é  $Ts = 2^{\frac{SF}{BW}}$  (AUGUSTIN, et al, 2016). O *Code Rate (CR)* é  $CR = \frac{4}{4+n}$ , onde *n* ∈ {1,2,3,4}. A taxa de bits  $(R<sub>b</sub>)$  transmitidos por segundo, pode ser calculada através de [2.1]:

$$
R_b = SF \times \frac{BW}{2^{SF}} \times CR.
$$
 (2.1)

A tabela 1 abaixo ilustra a variação de *R<sup>b</sup>* para diferentes *SF*, utilizando  $BW = 125 \text{ kHz} \cdot CR = \frac{4}{5}$ 

Tabela  $1 - R_b$  para diferentes valores de SF,  $BW = 125$  KHz e  $CR = \frac{4}{5}$ .

| SF | $R_h$ (bits/seg) |
|----|------------------|
|    | 5470             |
| 8  | 3125             |
| 9  | 1760             |
| 10 | 980              |

Figura 3 – Símbolos LoRa com diferentes *SF*.

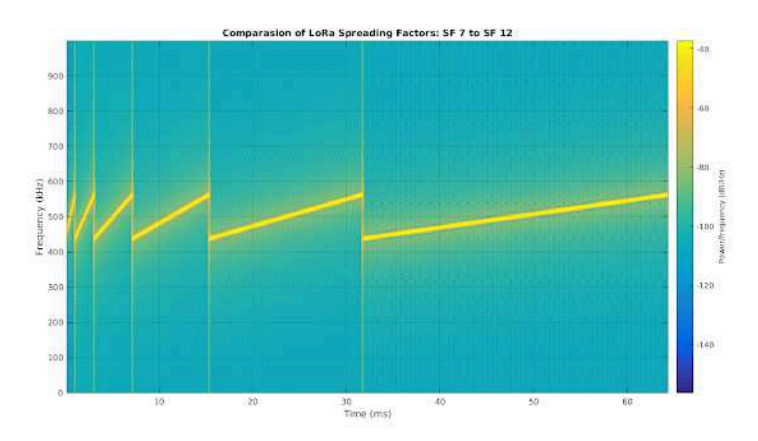

Fonte: ALL ABOUT LORA AND LORAWAN (2019).

### 2.2.2 Formato das mensagens moduladas

A modulação *LoRa* pode ser utilizadas para o envio de dados de forma customizada, porém a Semtech especificou um formato definido para facilitar a conexão entre transmissores e receptores, (identificação + payload), conforme Figura 4.

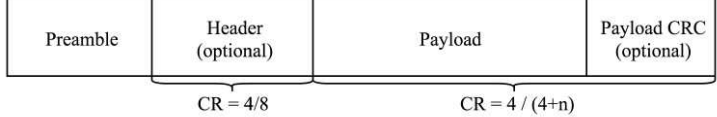

#### Figura 4 – Formato de mensagem modulada LoRa

Fonte: (AUGUSTIN, *et al*, 2016).

O preâmbulo é a identificação do início de uma mensagem, o cabeçalho (opcional), traz a informação do tamanho do payload e outras funções.

### 2.3 PROTOCOLO LORAWAN

LoRaWAN é o protocolo de comunicação MAC projetado para gerir a troca de mensagens de end devices com os servidores, através da internet.

### 2.4 ARQUITETURA PARA REDE LORAWAN

A arquitetura básica de uma rede LoRaWAN (Figura 5) pode ser definida através da existência de 3 tipos de dispositivos: End devices, Gateways, Network Servers (LoRa Alliance, 2019).

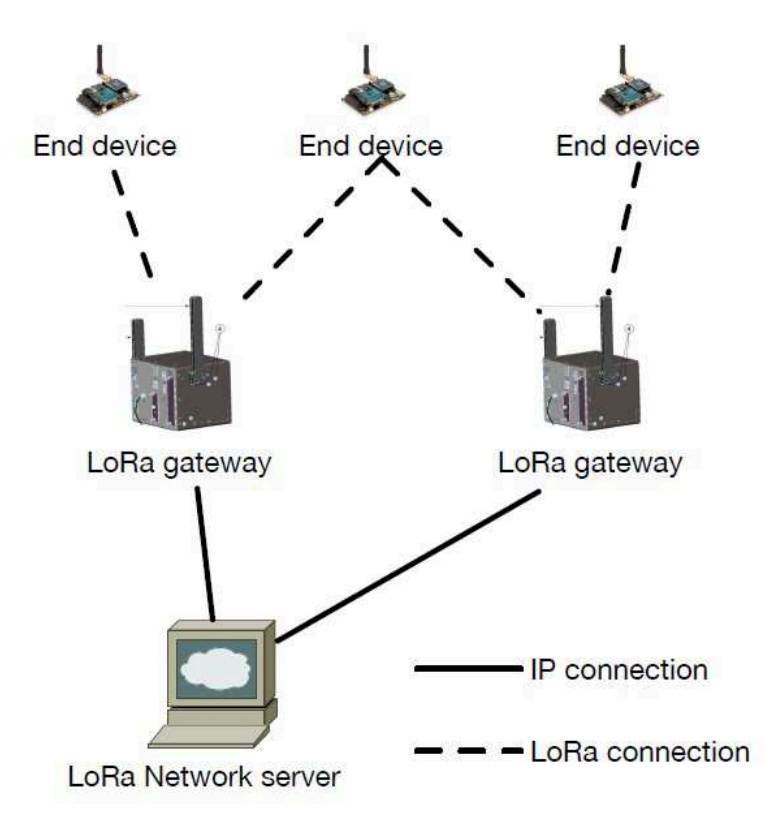

Figura 5 – Estrutura básica de uma rede LoRaWAN.

Fonte: (AUGUSTIN, *et al*, 2016).

### 2.4.1 *End device*

São os diversos tipos de dispositivos, com baixo consumo de energia, que transmitem dados aos gateways mais próximos utilizando a modulação *LoRa*. Tais dispositivos podem transmitir (*Uplink*) mensagens ao servidor ou receber (*Downlink*) mensagens do servidor, dependendo do contexto ou aplicação ao qual estão inseridos. Uma característica importante nas redes LoRaWAN é que não são permitidas comunicações entre os End Devices, somente entre o End Device e o Network Server, via Gateways.

### 2.4.1.1 *Classes de End Devices*

De acordo com (AUGUSTIN, *et al*, 2016), existem 3 classes diferentes de dispositivos, que variam conforme a necessidade de sua aplicação:

- *Classe A* Comunicação bidirecional com o servidor. Apresentam o menor consumo de energia e duas janelas para recepção de Downlinks após o envio de uma mensagem.
- *Classe B* Comunicação bidirecional com o servidor. Apresentam a possibilidade de agendar janelas para recepção de Downlinks.
- *Classe C* Comunicação bidirecional com o servidor. Apresentam o maior tempo de recepção de Downlinks, de forma quase constante. Devido a essa característica, são os dispositivos com maior consumo energético.

### 2.4.2 *LoRa Gateway*

Dispositivo responsável por intermediar a comunicação entre End Devices e o Network Server e possui hardware que habilita a recepção de mensagens LoRa e o encaminhamento dessas mensagens ao Network Server, via ethernet ou 4G, por exemplo. Os gateways podem ser configurados quanto aos canais para recepcção de mensagens transmitidas pelos End Devices. Uma característica importante na rede LoRaWAN é que End Devices não possuem Gateways fixos para transmissão ou recepção de mensagens.

#### 2.4.3 *LoRa Network Server*

São os dispositivos que recebem as mensagens dos End Devices, encaminhadas pelos Gateways, e realizam o controle e a tradução das mensagens, e produzem as mensagens que serão transmitidas aos End Devices, de acordo com as funções do aplicativo proposto.

#### 2.4.4 Autenticação de dispositivos

Para um End Device estar apto a transmitir ou receber mensagens em uma rede LoRaWAN, é necessário que o mesmo seja ativado na rede, o que pode ser realizado de duas formas diferentes, *Over-the-Air-Activation (OTAA)* ou *Activation By Personalization (ABP)* (AUGUSTIN, *et al*, 2016).

O procedimento para ativação de um dispositivo é baseado nas seguintes informações:

- *End Device Address* (DevAddr) Endereço exclusivo do End Device que está sendo ativado na rede LoRaWAN.
- *Application identifier* (AppEUI) Identificação exclusiva da aplicação global, que identifica o dono do End Device.
- *Network Session key* (NwkSKey) Chave exclusiva utilizada entre o Network Server e o End Device, para verificação do código de integridade das mensagens.
- *Application Session Key* (AppSKey) Chave exclusiva utilizada entre o Network Server e o End Device, utilizado para encriptação do payload transmitido.

Para o método de ativação *ABP*, as chaves exclusivas de acesso a rede LoRaWAN são configuradas no próprio End Device, e para o método *OTAA*, o End Device executa o procedimento de entrada, composto pela solicitação das chaves exclusivas da rede, e o procedimento de resposta da rede ao End Device, executados a cada nova sessão.

### 2.4.5 *The Things Network*

*The Things Network* é uma organização integrante da LoRa Alliance, que oferece um vasto conjunto de ferramentas open source para viabilizar implementações de aplicações IoT ao redor do mundo, com segurança e escalabilidade. Atuam em diferentes níveis de projetos e oferecem diversos tipos

de ferramentas, estruturas e serviços (Figura 6) para desenvolvedores de aplicações IoT, registro de Gateways em rede LoRaWAN e também ferramentas e funções de Network Server, onde o desenvolvedor pode registrar dispositivos, criar chaves de acesso, integrar aplicações e visualizar o tráfego de mensagens em seus dispositivos registrados. (THE THINGS NETWORK, 2019).

Figura 6 – The Things Network Structure and Services

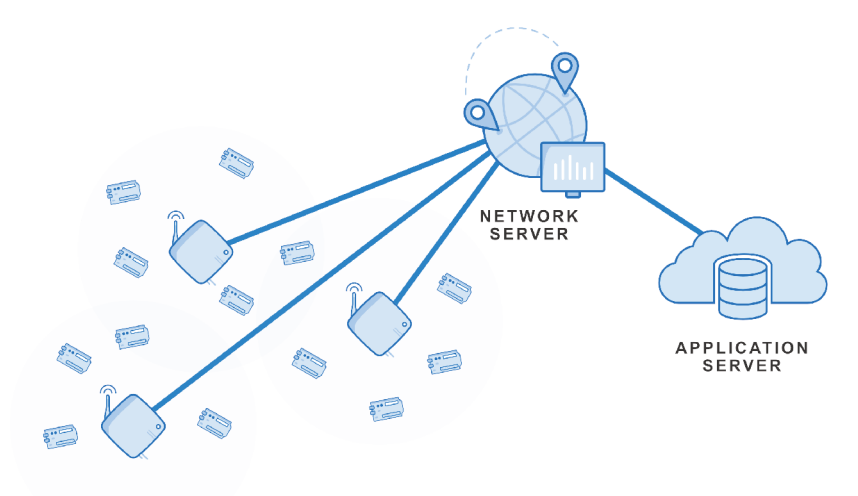

Fonte: (THE THINGS NETWORK, 2019).
#### 3 METODOLOGIA DE PROJETO

Neste capítulo são apresentados os hardwares utilizados para o desenvolvimento do projeto e os firmwares adaptados para os End Devices e o Gateway, juntamente com as ferramentas para visualização dos dados coletados e acompanhamento das etapas do projeto.

### 3.1 HARDWARE

Para definição dos hardwares utilizados no projeto, foram realizados estudos iniciais sobre os componentes disponíveis no mercado nacional. A preferência para escolha e compra de componentes do mercado nacional foi devido à necessidade de implementação rápida por ser um projeto de curto prazo (aproximadamente 4 meses) e por apresentarem custo benefício razoável em relação a importações. As principais fontes de pesquisa para a definição dos hardwares foram de projetos disponibilizados na internet, e também de uma apresentação sobre rede LoRaWAN realizada em março de 2019, por alunos do IFSC e do Pet MA, na *Universidade Federal de Santa Catarina (UFSC)*. Conforme imagem esquemático, os hardwares serão apresentados segundo a ordem de desenvolvimento utilizada no projeto, dos End Devices ao gateway e ao Network Server.

### 3.1.1 *End Device*

O end device é dividido em 3 partes:

- *Microcontrolador*
- *LoRa Transceiver*
- *Sensor*

O dispositivo selecionado foi o WIFI LoRa 32 V2, fabricado pela Heltec (Figura 7). Possui transceiver Lora integrado, juntamente com a função WiFi, bluetooth, display Oled e antena específica para a frequência de 915Mhz.

# Figura 7 - Heltec Wifi LoRa 32 V2 Hardware

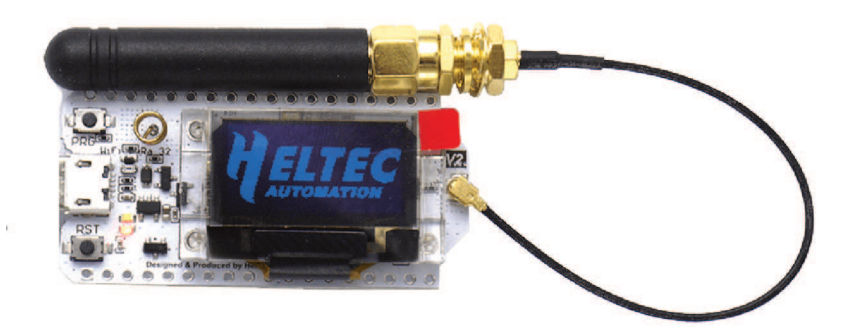

# Fonte: (HELTEC WIFI LORA 32 V2 SPECS, 2019).

Na tabela 2 abaixo estão disponibilizadas algumas características relevantes do dispositivo Heltec WiFi LoRa 32 V2:

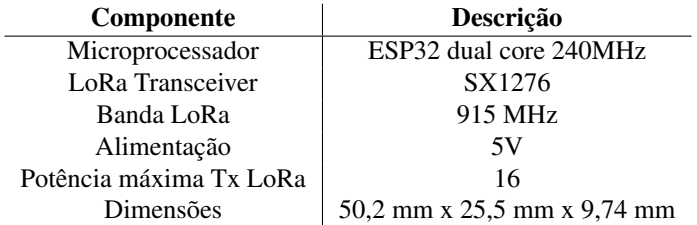

Tabela 2 – Características do dispositivo Heltec WiFi LoRa 32 V2.

Após testes iniciais de funcionamento, os hardwares dos End Devices foram instalados em caixas para proteção e simplicidade na instalação no hospital (Figuras 8 e 9).

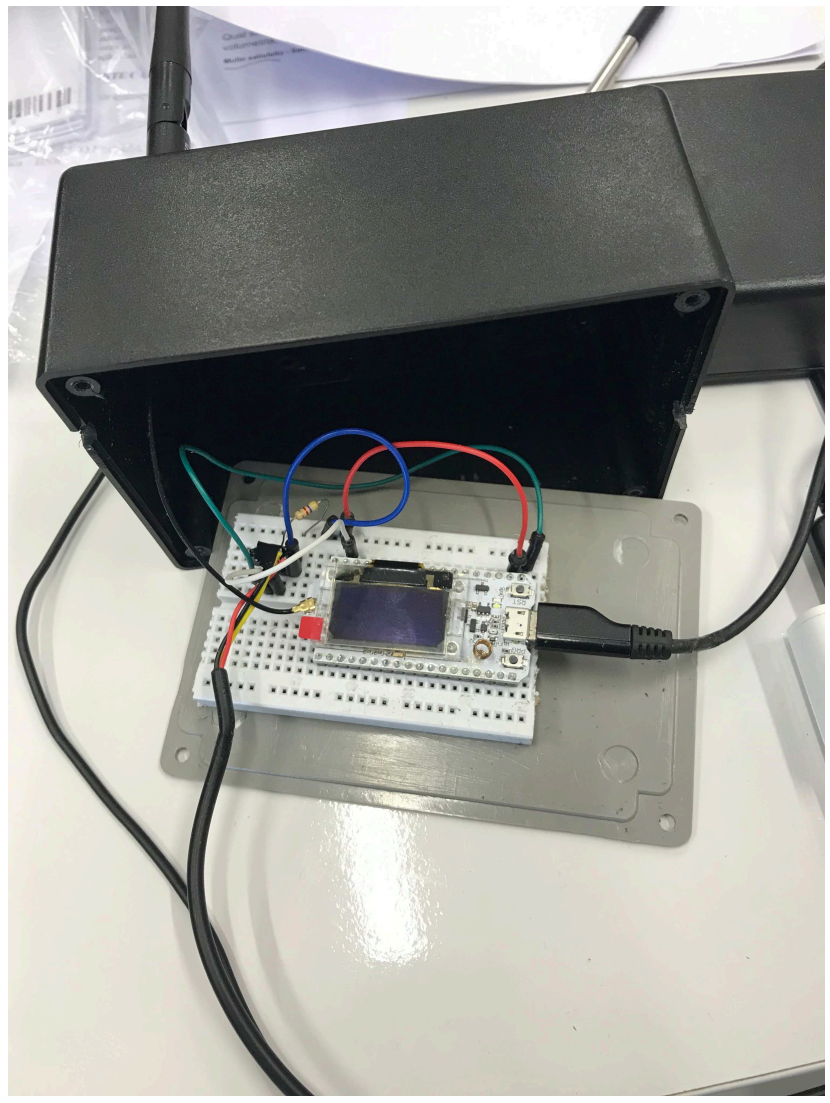

Figura 8 – Exemplo dos hardwares do End Device inseridos na caixa patola.

Fonte: (O AUTOR, 2019).

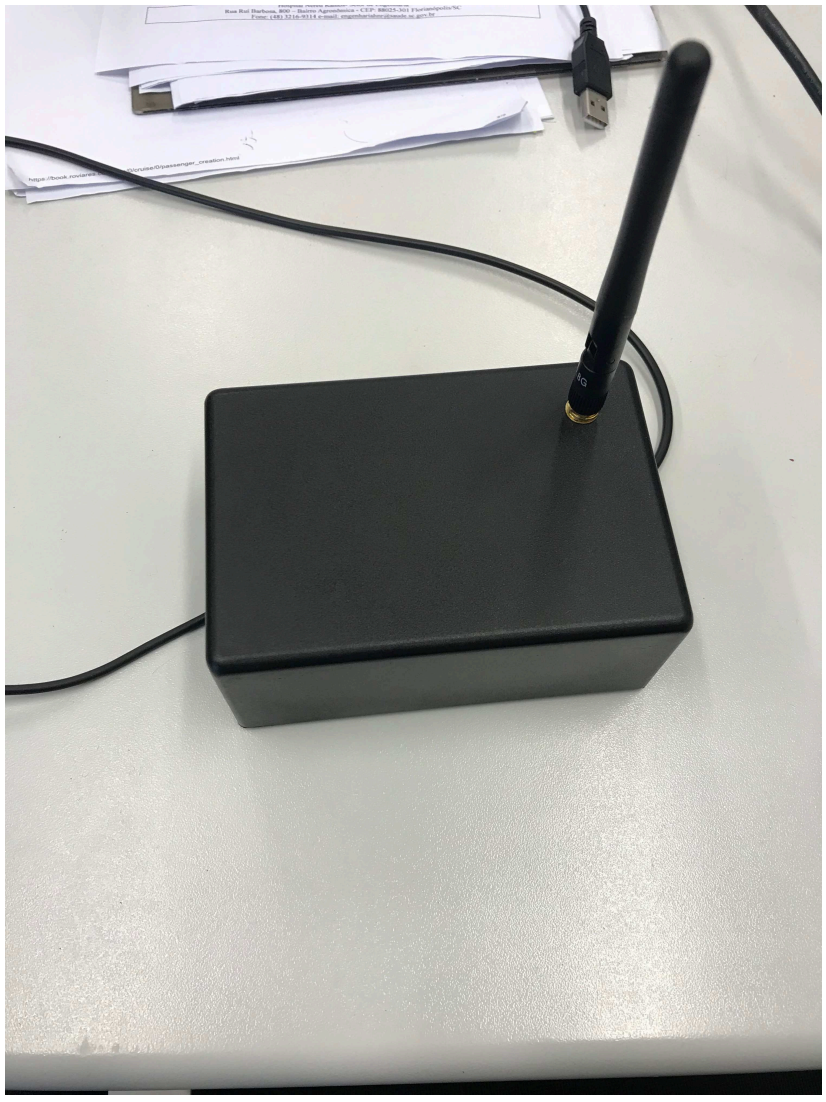

Figura 9 – Exemplo de End Device pronto para instalação no hospital.

Fonte: (O AUTOR, 2019).

O sensor de temperatura utilizado foi o de modelo *DS18B20* (Figura 10), fabricado por *Digital Dallas*. Esse componente eletrônico a prova de água possibilita a aferição de temperaturas entre -55C a 125C, através de sinal digital, com resolução de 9 a 12 bits, com alimentação entre 3,3V a 5V. Para o correto funcionamento da leitura do sinal, se faz necessário um resistor de pull up de 4.7k Ohm, entre o fio de sinal e a alimentação do sensor (Figura 11). Foi utilizada uma protoboard para a montagem do End Device, e uma caixa patola para proteção do sistema.

Figura 10 – Sensor de Temperatura DS18B20

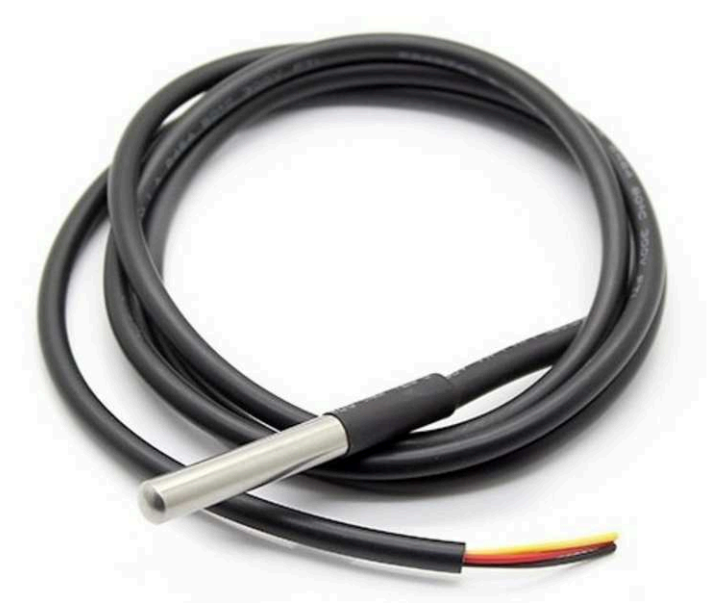

Fonte: (DS18B20 SENSOR SPECS - FILIPEFLOP, 2019).

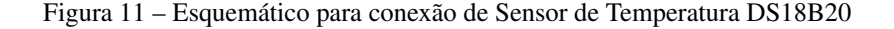

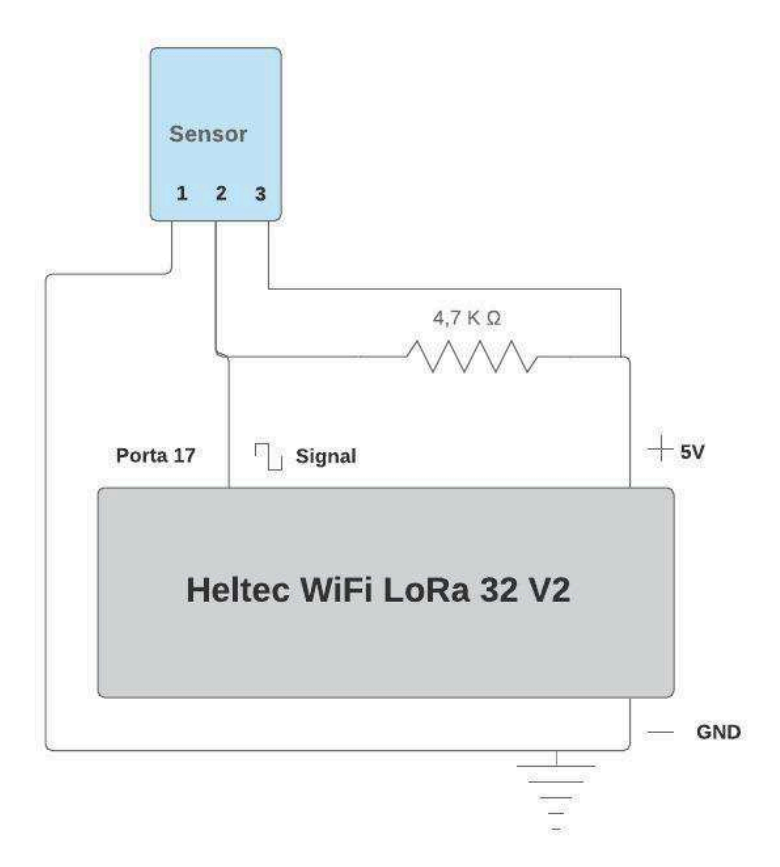

Fonte: (O AUTOR, 2019).

### 3.1.2 *Gateway*

Para prova de conceito do funcionamento de um *Gateway* em uma rede *LoRaWAN*, foi implementado um gateway no modo *Single Channel*, capaz de receber mensagens em apenas uma frequêcia específica, ao contrário do funcionamento de um *gateway* convencional, de modo *Multi Channel*, capaz de receber mensagens em diferentes canais. O *Gateway LoRa single Channel*

desenvolvido neste projeto para receber mensagens na frequência de 912.1 MHz, pode ser dividido em 2 partes:

- *Microcontrolador*
- *LoRa Transceiver*

O dispositivo selecionado foi o microcontrolador *Raspberry Pi 3 model B+*, conforme Figura 12, com as características listadas na Tabela 3:

Tabela 3 – Características do dispositivo Raspberry Pi 3 Model B+.

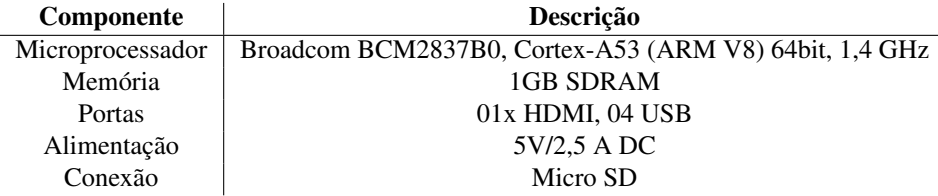

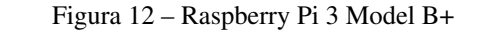

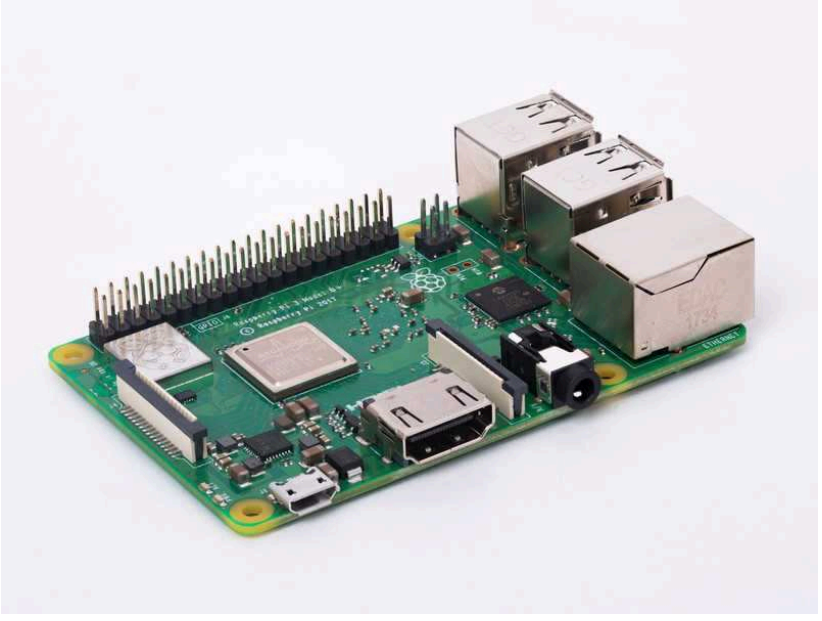

Fonte: (RASPBERRY PI 3 MODEL B+ SPECS, 2019).

O transceiver *LoRa* utilizado foi o Dragino LoRa shield V95 915MHz, que possui o chipset Heltec SX1276 integrado, conforme Figura 13.

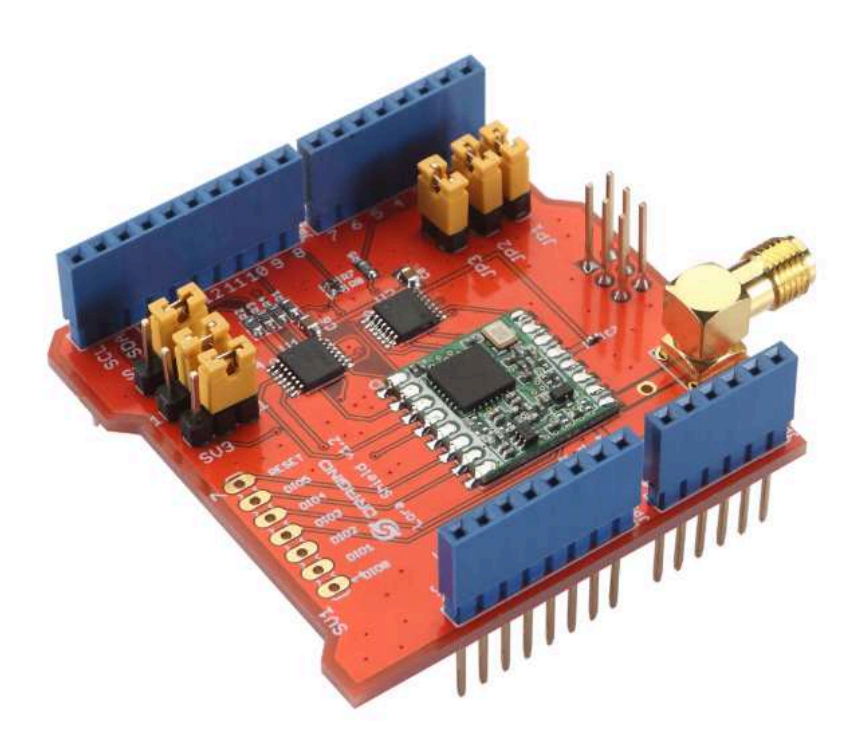

Figura 13 – LoRa Transceiver Dragino V95 utilizado no Gateway

Fonte: (DRAGINO LORA V95 SPECS, 2019).

## 3.1.3 Conexão entre os hardwares

Para a conexão entre o Raspberry pi 3 B+ e o transceiver LoRa Dragino V95 via protocolo SPI (MOBILEFISH DIY SINGLE CHANNEL GATEWAY, 2019), foram utilizados os diagramas de pinos dos dispositivos apresentados nas Figuras 14 e 15.

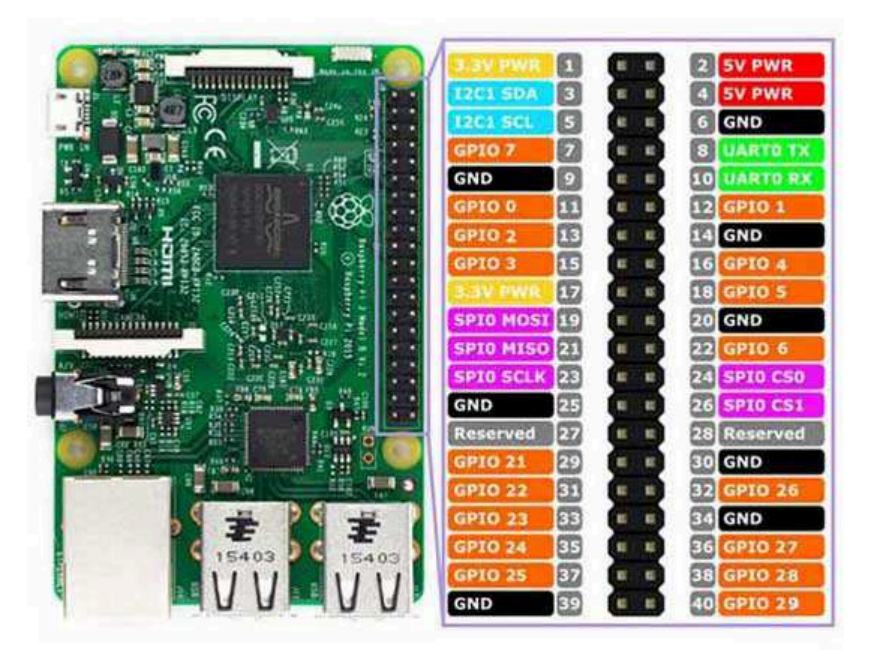

Figura 14 – Diagrama de pinos do Raspberry Pi 3 B+

Fonte: (MOBILEFISH DIY SINGLE CHANNEL GATEWAY, 2019).

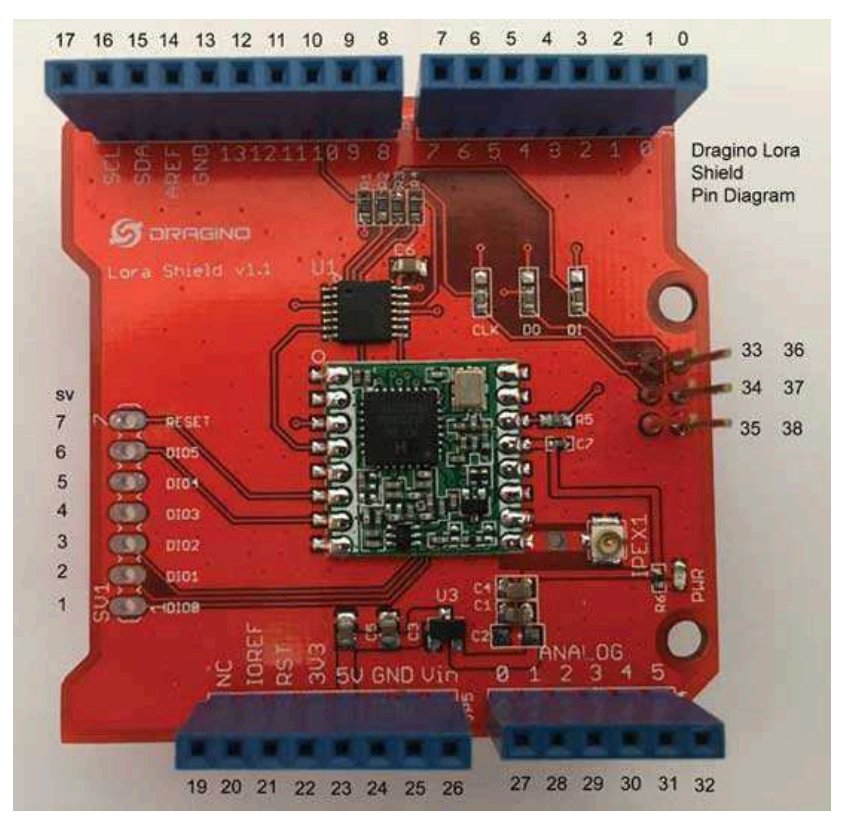

Figura 15 – Diagrama de pinos do LoRa Dragino V95

Fonte: (MOBILEFISH DIY SINGLE CHANNEL GATEWAY, 2019).

A conexão dos pinos entre os hardwares é ilustrada na Figura 16 e o protótipo final do projeto é ilustrado na Figura 17.

Figura 16 – Diagrama para conexão entre o Raspberry Pi 3 B+ e o Dragino V95

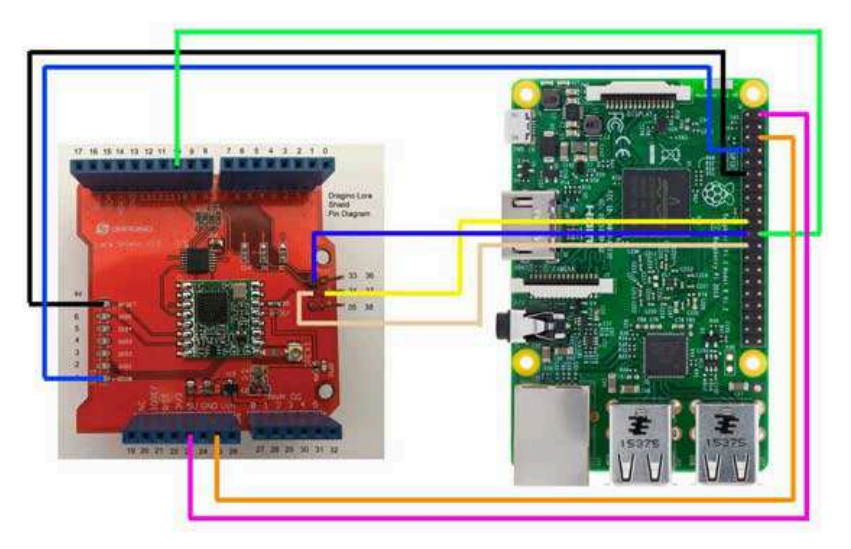

Fonte: (MOBILEFISH DIY SINGLE CHANNEL GATEWAY, 2019).

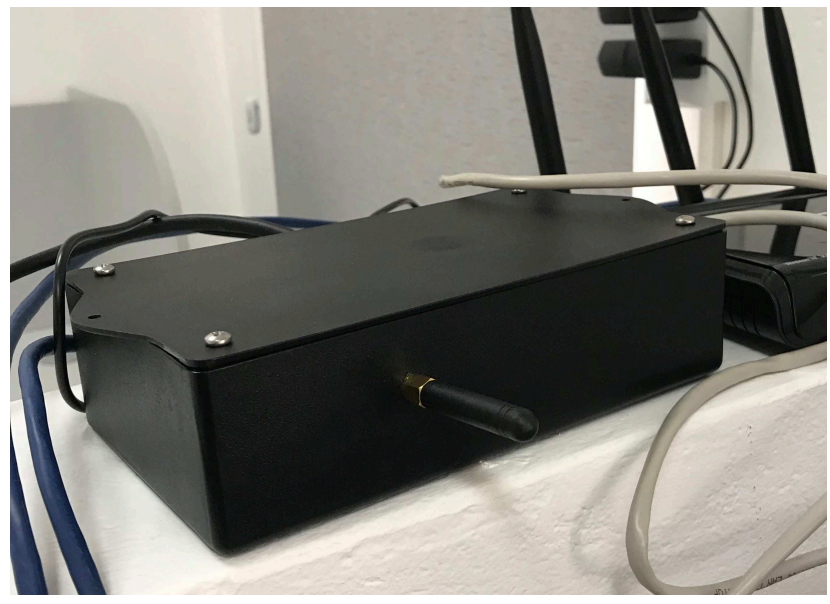

Figura 17 – Resultado final do protótipo SINGLE CHANNEL GATEWAY.

Fonte: (O AUTOR, 2019).

## 3.2 *FIRMWARE*

Nesta seção são descritas as ferramentas utilizadas para o desenvolvimento de firmwares, os códigos adaptados e as bibliotecas utilizadas para integração de dispositivos com o protocolo de comunicação *LoRaWAN*.

## 3.2.1 The Things Network Application and End Devices

Após o cadastro de usuário no site da TTN, é possível criar novas aplicações e registrar *End Devices* e *Gateways*. Com a criação de uma nova aplicação, é possível escolher a forma como cada dispositivo nesta aplicação irá se autenticar na rede, onde o website gera, de forma automática, as chaves de acesso exclusivas para esses dispositivos (*Network Session key*, *Application Session Key*). Para a implementação da rede LoRaWAN, é necessário realizar o registro do gateway , para possibilitar a conexão via internet do dispositivo à rede da TTN (Figuras 18 e 19).

# Figura 18 – Visualização de página de controle de aplicação no website da TTN

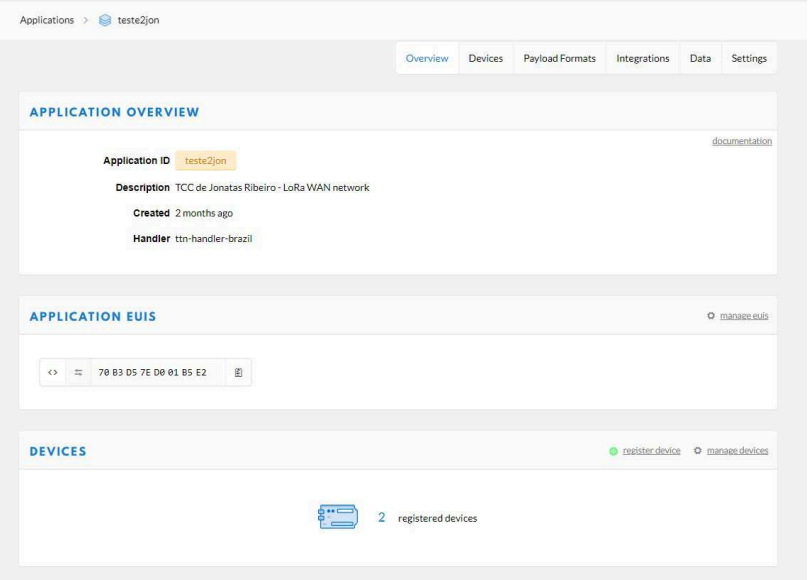

Fonte: (O AUTOR, 2019).

Figura 19 – Visualização de página de controle do dispositivo no website da TTN

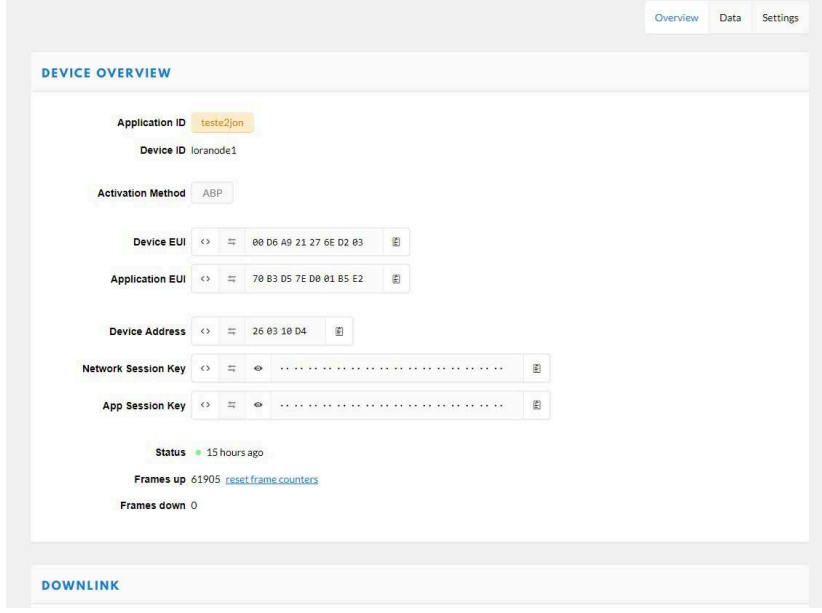

Fonte: (O AUTOR, 2019).

### 3.2.2 *End Device*

O dispositivo foi programado no ambiente de desenvolvimento integrado Arduino, ou Integrated development Environment Arduino (IDE), devido a sua versatilidade. Esse ambiente oferece suporte a diversos tipos de dispositivos e a possibilidade de adição de bibliotecas externas. Para explorar as funções que o dispositivo *WIFI LoRa 32 V2* oferece, foram necessárias algumas configurações, como a adição do core do Microprocessador ESP32, conforme (MCMINN, NATHAN, 2019) e a atualização de drivers para possibilitar a detecção do dispositivo na porta serial. A solução escolhida foi utilizar um exemplo funcional de rede LoRaWAN para o dispositivo ESP32 e adaptálo, com alterações no código, inclusão de diversas bibliotecas, declarações de portas e alterações nas pinagens para conexão do dispositivo.

### 3.2.2.1 Bibliotecas Importadas

A Figura 20 ilustra à inclusão das bibliotecas utilizadas na adaptação do código dos End Devices, com alguns detalhes importantes:

- *Arduino LMIC Library* Adaptação da biblioteca IBM LMIC (LoRa MAC In C). Essa biblioteca inclui implementações completas LO-RAWAN para dispositivos classe A e classe B, com suporte a banda US-915 e EU-868. São necessárias edições via editor de texto, nos arquivos config.h (Figura 21) e lorabase.h (Figura 22) dentro do diretório onde está instalada a biblioteca LMIC, para seleção de banda a ser utilizada no LoRa transceiver, configurações referentes ao canal e as frequências transmissão do dispositivo.
- *Heltec* Biblioteca responsável pelas funções relacionadas ao dispositivo HELTEC WiFi LoRa 32 V2.
- *SPI* Biblioteca responsável pela utilização do protocolo *Serial Peripheral Interface (SPI)* do dispositivo.
- *Sensor DS18B20* Bibliotecas responsáveis pela detecção, leitura e o correto funcionamento do sensor.

Figura 20 – Bibliotecas incluídas no código principal para End Devices do projeto

```
//INCLUSÃO DE BIBLIOTECAS ############
#include <lmic.h>
#include <hal/hal.h>
#include <SPI.h>
#include "heltec.h"
#include <OneWire.h>
#include <DallasTemperature.h>
```
Fonte: (O AUTOR, 2019).

Figura 21 – Edições no arquivo config.h da biblioteca LMIC.

//#define CFG eu868 1 #define CFG us915 1 // This is the SX1272/SX1273 radio, which is also used on the HopeRF // RFM92 boards. //#define CFG\_sx1272\_radio 1 // This is the SX1276/SX1277/SX1278/SX1279 radio, which is also used on // the HopeRF RFM95 boards. #define CFG\_sx1276\_radio 1

Fonte: (O AUTOR, 2019).

Figura 22 – Edições no arquivo lorabase.h da biblioteca LMIC.

```
enum dr us915 t { DR SF10=0, DR SF9, DR SF8, DR SF7, DR SF8C, DR NONE,
                  // Devices behind a router:
                  DR SF12CR=8, DR SF11CR, DR SF10CR, DR SF9CR, DR SF8CR, DR SF7CR };
enum { DR_DFLTMIN = DR_SF10 }; //Selecionado para DRSF7, era DR_SF8C antes!
enum { DR PAGE = DR PAGE US915 };
// Default frequency plan for US 915MHz
enum { US915 125kHz UPFBASE = 902300000,
      US915 125kHz UPFSTEP =
                               2999999US915 500kHz UPFBASE = 903000000
      US915 500kHz UPFSTEP =
                              1600000.
      US915 500kHz DNFBASE = 923300000,
      US915 500kHz DNFSTEP =
                               GAAAAA
\ddot{\ }:
enum { US915 FREQ MIN = 902000000,
      US915 FREO MAX = 928000000 };
                       = 0 }; // used only for default init of state (follows beacon - rotating)
enum { CHNI PTNG
enum { FREQ PING
                       = US915 500kHz DNFBASE + CHNL PING*US915 500kHz DNFSTEP }; // default ping
freq
enum { DR PING
                       = DR SF10CR };
                                           // default ping DR
enum { CHNL DNW2
                       = 0 \overline{\};
enum { FREQ DNW2
                       = US915_500kHz_DNFBASE + CHNL_DNW2*US915_500kHz_DNFSTEP };
enum { DR DNW2
                       = DR SF12CR }:
enum { CHNL BCN
                       = 0 }; // used only for default init of state (rotating beacon scheme)
enum { DR_BCN
                       = DR_SF10CR };
enum { AIRTIME_BCN
                      = 72192 }; // micros
```
Fonte: (O AUTOR, 2019).

#### 3.2.2.2 Código principal

No período em que as pesquisas de projetos referência foram realizadas, ainda não haviam vastas opções de projetos utilizando o dispositivo selecionado e o protocolo de comunicação LoRaWAN. Um dos projetos utilizados como base para o desenvolvimento do firmware (TTN MOTEINO PROJECT ON GITHUB, 2019) utiliza a frequência base LoRaWAN de 868MHz, portanto, foram necessários ajustes no código utilizado para configurar a frequência base de 915Mhz, banda utilizada no Brasil. Um dos pontos principais do código é a edição da biblioteca LMIC, que é responsável por modular as mensagens no formato LoRa e enviá-las. Ao adicionar o dispositivo ao IDE Arduino, é possível utilizar alguns exemplos básicos de comunicação LoRa, disponibilizados pela Semtech. Para o caso do dispositivo WIFI LoRa 32 V2, não haviam exemplos para rede LoRaWAN, somente para comunicação ponto a ponto utilizando LoRa. A solução foi utilizar um exemplo funcional de rede LoRaWAN para o dispositivo ESP32 e realizar adaptações. A principal

adaptação foi alterar a pinagem para garantir o funcionamento da biblioteca LMIC com o dispositivo, conforme Figura 23. Outra alteração necessária foi a inserção das bibliotecas responsáveis pela detecção e leitura do sensor de temperatura.

Figura 23 – Alterações nos pinos no IDE Arduino para funcionamento da biblioteca LMIC com o dispositivo.

```
const lmic pinmap lmic pins = (nss = 18.
   .rxtx = LMIC UNUSED PIN.
   rst = 14.
   dot = \{26, 35, 34\},\\mathbf{E}
```
Fonte: (O AUTOR, 2019).

A autenticação ABP demanda de chave específica do aplicação, gerada automaticamente no momento da criação da aplicação no website da TTN , da chave do Network Server da TTN e da chave de registro do dispositivo, também disponível na TTN (Figura 24). Essas informações foram inseridas de forma manual no código principal, de acordo com as informações da aplicação.

Figura 24 – Informações de chaves para autenticação ABP inseridas manualmente no código principal.

```
// LoRaWAN NwkSKey, network session key
// This is the default Semtech key, which is used by the early prototype TTN
// network.
static const PROGMEM ul t NWKSKEY[16] = { 0x9C, 0x75, 0x47, 0xE0, 0xB6, 0xCB, 0xA7, 0x61, 0x76, 0xAA, 0x30, 0x30, 0x02, 0xAF, 0x91, 0xBA, 0x4B };
// LoRaWAN AppSKey, application session key
// This is the default Semtech key, which is used by the early prototype TTN
// network.
static const ul t PROGMEM APPSKEY[16] = { 0x97, 0x7E, 0xA8, 0x8E, 0xC9, 0x04, 0x65, 0xBA, 0xF6, 0x45, 0xC5, 0x00, 0xC4, 0x4A, 0xC2, 0x77 };
// LoRaWAN end-device address (DevAddr)
static const u4 t DEVADDR = 0x260310D4 ; // <-- Change this address for every node!
// These callbacks are only used in over-the-air activation, so they are
// left empty here (we cannot leave them out completely unless
// DISABLE JOIN is set in config.h. otherwise the linker will complain).
void os getArtEui (ul t' buf) {
void os_getDevEui (ul_t' buf) (
void os_getDevKey (ul_t' buf) ( )
```
Fonte: (O AUTOR, 2019).

A Figura 25 ilustra a inicialização do sensor de temperatura pelo dispositivo.

Figura 25 – Inicialização do sensor de temperatura no IDE Arduino.

```
//INICIALIZAÇÃO DE SENSOR#############
sensors.begin();
#ifdef VCC ENABLE
// For Pinoccio Scout boards
pinMode (VCC ENABLE, OUTPUT) ;
digitalWrite(VCC ENABLE, HIGH);
delay (100) ;
#endif
                                        Fonte: (O AUTOR, 2019).
```
A Figura 26 ilustra o código para aquisição de temperaturas através do sensor e envio dos dados via LoRaWAN. Neste projeto, o intervalo de tempo definido entre transmissões foi de aproximadamente 4 minutos, de acordo com a necessidade da aplicação.

Figura 26 – código para aquisição de temperaturas e envio via LoRaWAN.

```
float tempC = sensors.getTempC(sensorl);
    Serial.print(F("! DS18B20 dev ("));
                                // Make integer part
  int ival = (int) tempC;
  int fval = (int) ((tempC - ival)*10); // Fraction. Has same sign as integer part
  if (fval<0) fval = -fval;
                              // So if it is negative make fraction positive again.
  //sprintf((char *)mydata,"{\"t\":\"%d.%d\"}",ival,fval);
  sprintf((char *)mvdata, "Modulo 1 - Temp. Atual= $d.$d", ival, fval);
   Serial.print(") ");
   Serial.println((char *)mydata);
   IMIC_setTxData2(1, mydata, strlen((char *)mydata), 0);
    //LMIC setTxData2(1, mydata, sizeof(mydata)-1, 0);
    //LMIC setTxData2(1, tempconverted, sizeof(tempconverted)-1, 0);
    Serial.println(F("Packet queued"));
    Serial.print(F("Sending packet on frequency: "));
    Serial.println(LMIC.freq);
\mathbf{a}// Next TX is scheduled after TX COMPLETE event.
```
Fonte: (O AUTOR, 2019).

#### 3.2.3 Gateway

Com o raspberry Pi 3 B+ conectado ao LoRa Dragino V95, a próxima etapa para implementação do gateway foi a instalação do sistema operacional Linux Raspbian no Raspberry Pi 3 B+ no cartão Micro SD. Após a instalação do sistema operacional, foi configurado o acesso remoto via hostname atrelado ao endereço IP do dispositivo, na rede local. Em seguida foram realizadas as atualizações do sistema e a criação do diretório *Single Channel LoRaWAN* (MOBILEFISH DIY SINGLE CHANNEL GATEWAY, 2019). Utilizando o terminal, foram utilizados os seguintes comandos:

*mkdir lorawan\_gateway cd lorawan\_gateway git clone htt ps* :*//github.com/tftelkamp/single\_chan\_pkt\_fwd.git cd single\_chan\_pkt\_fwd*

No diretório, foi editado o arquivo *maincpp ˙* , através do comando *sudo nano maincpp*. Esse arquivo utiliza como base principal a biblioteca LMIC para o funcionamento das funções de recepção e encaminhamento das mensagens LoRa, utilizando o transceiver LoRa Dragino V95. Neste arquivo são definidos os parâmetros LoRaWAN, como *SF* , frequência central de recepção, localização geográfica do gateway e definição do endereço de acesso ao *Network Server*. Após salvar o arquivo e sair do editor de texto do sistema operacional para o diretório *cd single\_chan\_pkt\_fwd*, é necessário compilar o arquivo editado através do comando *make*. Um arquivo executável é criado.

Após reinicialização do sistema, é necessário acessar o diretório ao qual o arquivo executável foi criado e executá-lo através do comando *sudo single\_chan\_pkt\_fwd.* O serviço de recepção e redirecionamento de mensagens LoRa para o Network Server é inicializado.

## 3.3 FERRAMENTA DE GESTÃO DE PROJETOS

A gestão eficiente no setor de desenvolvimento de projetos também é parte importante para auxiliar no cumprimento de metas estabelecidas e lidar com imprevistos durante o andamento. Existem atualmente diversas ferramentas de controle e produtividade, utilizadas inclusive em Engenharia Clínica de hospitais. Uma ferramenta de gestão e controle muito popular nas organizações que se adaptaram com prazos curtos e grandes quantidades de informações, é o *PDCA* (*Plan, Do, Check, Act*), aplicado neste projeto através

da ferramenta online e gratuita *TRELLO* (Figura 27), que oferece ao usuário poder de planejamento e controle de atividades e trabalho em equipe em tempo real no desenvolvimento de metas estabelecidas.

Figura 27 – Exemplo de ferramenta de gestão de projetos Trello

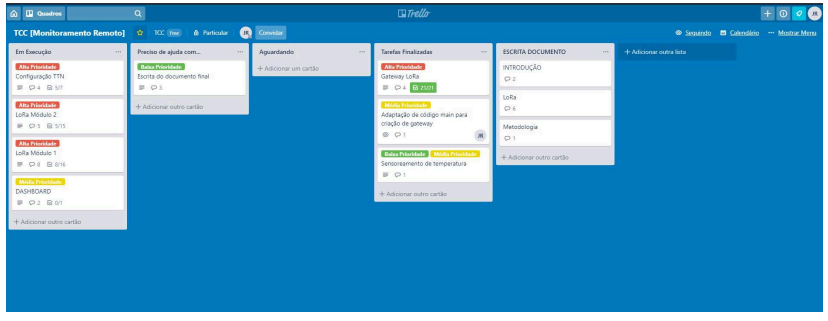

Fonte: (O AUTOR, 2019).

## 4 TESTES PARA VALIDAÇÃO DO PROJETO

Os testes para validação do funcionamento do projeto foram realizados, em primeiro momento, na casa do autor, para verificar o funcionamento e as dificuldades em cada etapa do projeto, e após o estabelecimento das versões finais dos protótipos dos *End Devices* e do *Gateway*, foram levados para o hospital , para validação de funcionamento do projeto na aplicação proposta, com o auxílio do Engenheiro Chefe da *Engenharia Clínica*.

## 4.1 TESTE DE CONEXÃO

O primeiro teste realizado foi para verificar se as mensagens transmitidas pelos *End Devices* estavam sendo encaminhadas pelo *Gateway* para a aplicação na TTN.

# 4.2 TESTE DE DISTÂNCIA MÁXIMA PARA CONEXÃO NO HOSPITAL

Para medir a distância máxima alcançável de um *End Device* com conexão bem sucedida, foi utilizado um notebook para alimentação do dispositivo via USB, conectado à rede 4G do celular, para verificar em tempo real o recebimento da mensagem no website da TTN. Para o caso de mensagem recebida com sucesso na TTN, os dados do sinal recebido foram anotados (Figura 28).

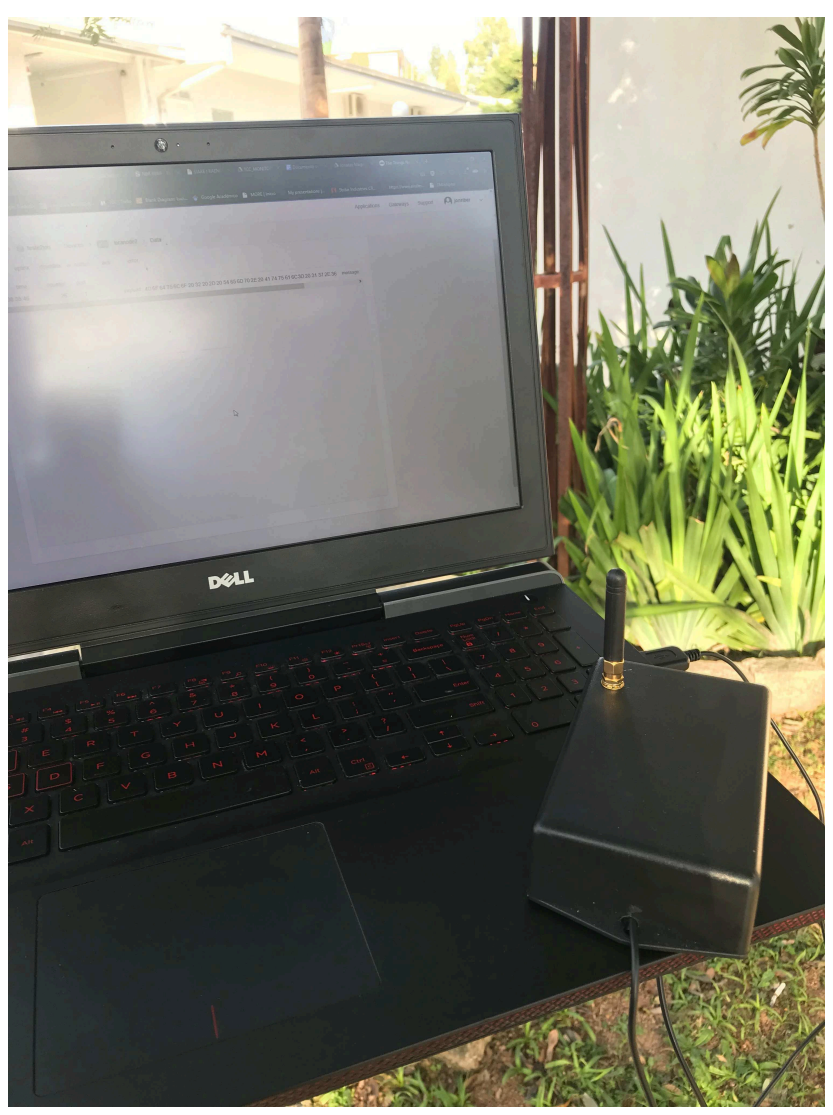

Figura 28 – Teste de distância máxima de conexão de um End Device.

Fonte: (O AUTOR, 2019).

## 4.3 INSTALAÇÃO DE GATEWAY NO HOSPITAL

O gateway foi instalado no centro de estudos do hospital, que possui rede independente e é controlada por chave de acesso de segurança na conexão Wireless. O gateway foi instalado em local isolado da sala, com conexão via cabo *Ethernet*. Também foi instalado um roteador Wi-Fi padrão, configurado com chave de segurança para garantir acesso exclusivo da engenharia a rede e facilitar o acesso remoto ao gateway (Figura 29). O gateway conseguiu estabelecer a conexão com o *Network Server* da TTN, e atualizou seu status para *Online* na página de controle da aplicação (Figura 30).

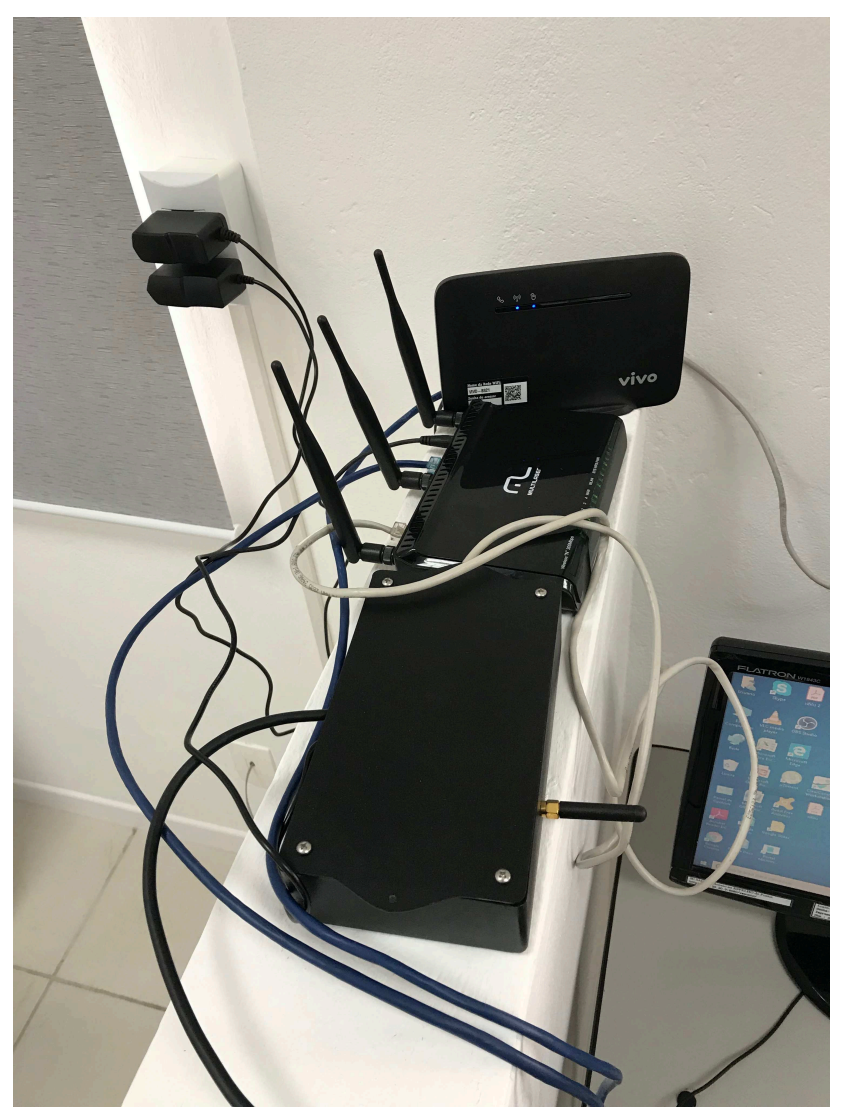

Figura 29 – Gateway instalado no centro de estudos do hospital.

Fonte: (O AUTOR, 2019).

Figura 30 – Status da conexão do gateway com a TTN.

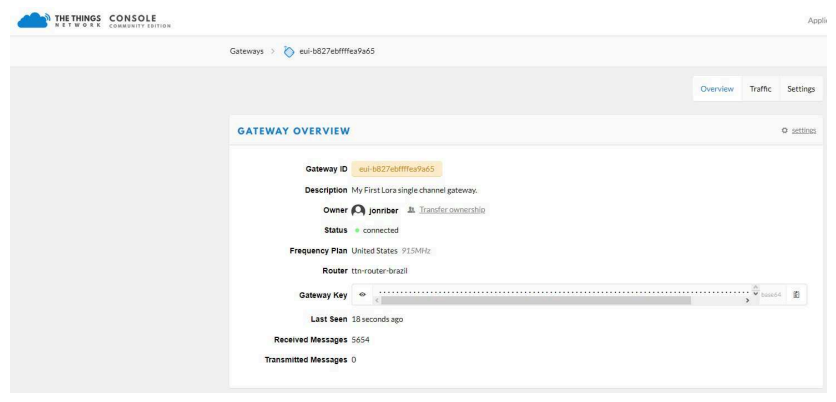

Fonte: (O AUTOR, 2019).

# 4.4 INSTALAÇÃO DOS END DEVICES NO HOSPITAL

Os *End Devices* foram instalados nos setores *Farmácia* (Figura 31) e *Ambulatório* (Figura 32), para monitoramento de temperatura do ambiente e de uma câmara de vacina, respectivamente, alimentados na rede de energia do hospital, com suas respectivas distâncias aproximadas em relação ao gateway descritas na Tabela 4.

Tabela 4 – Distância dos End Devices em relação ao Gateway no Hospital

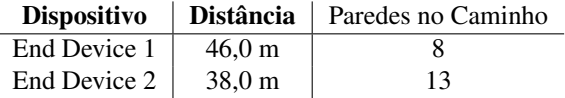

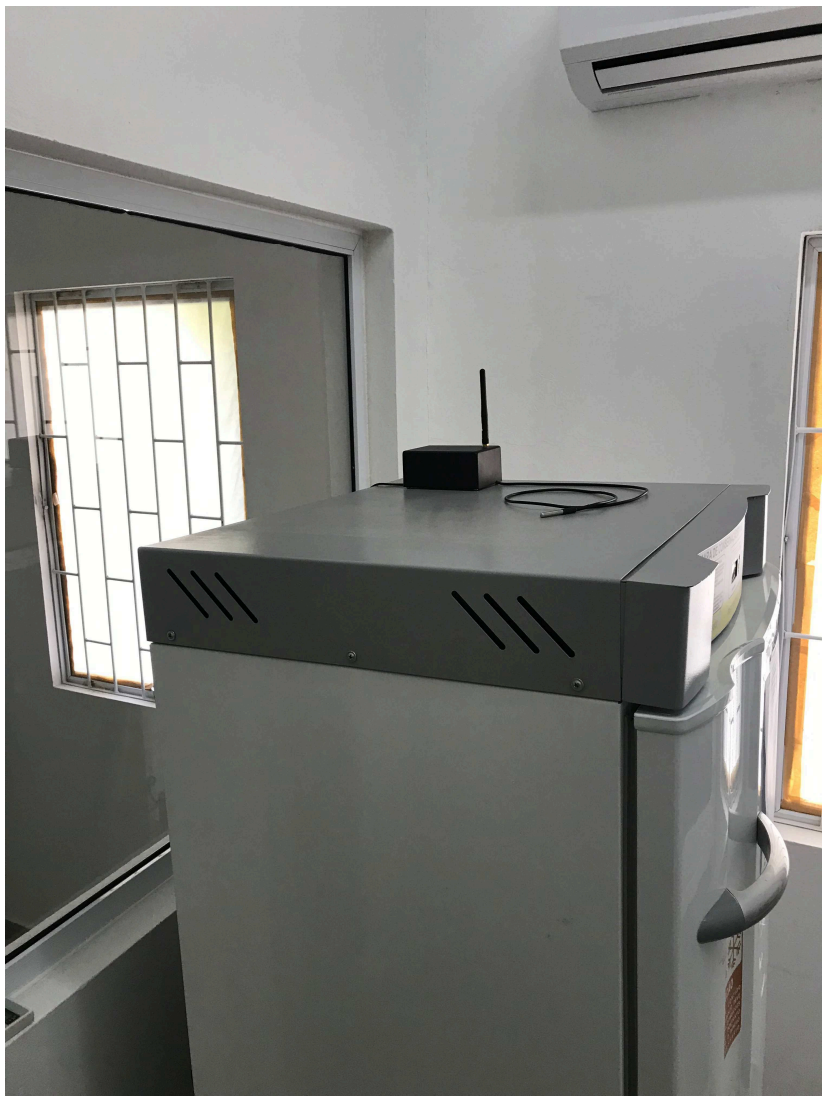

Figura 31 – Instalação de End Device 1 no setor da farmácia.

Fonte: (O AUTOR, 2019).

Figura 32 – Instalação de End Device 2 na câmara de vacina do setor Ambulatório.

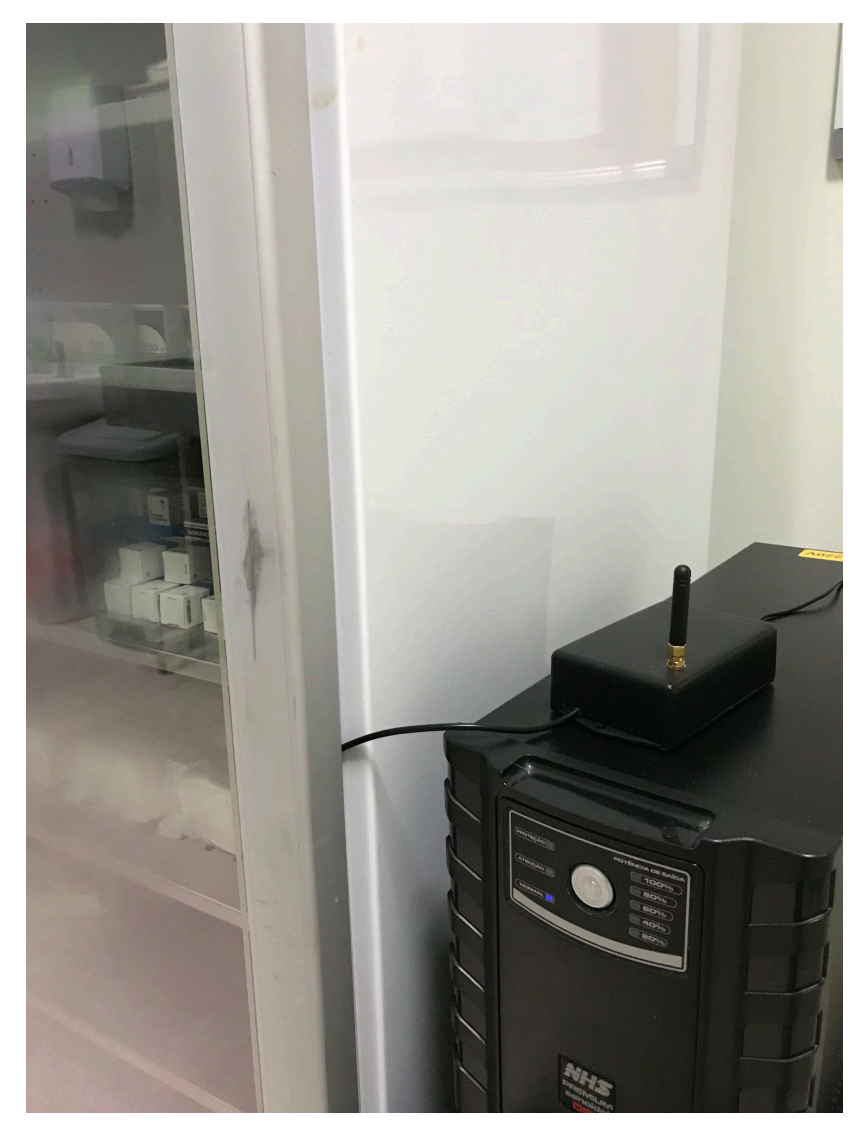

Fonte: (O AUTOR, 2019).

As medições foram realizadas na ferramenta online *Google Maps*, conforme Figuras 33 e 34.

Figura 33 – Distância aproximada do End Device 1 ao Gateway (Marcação azul).

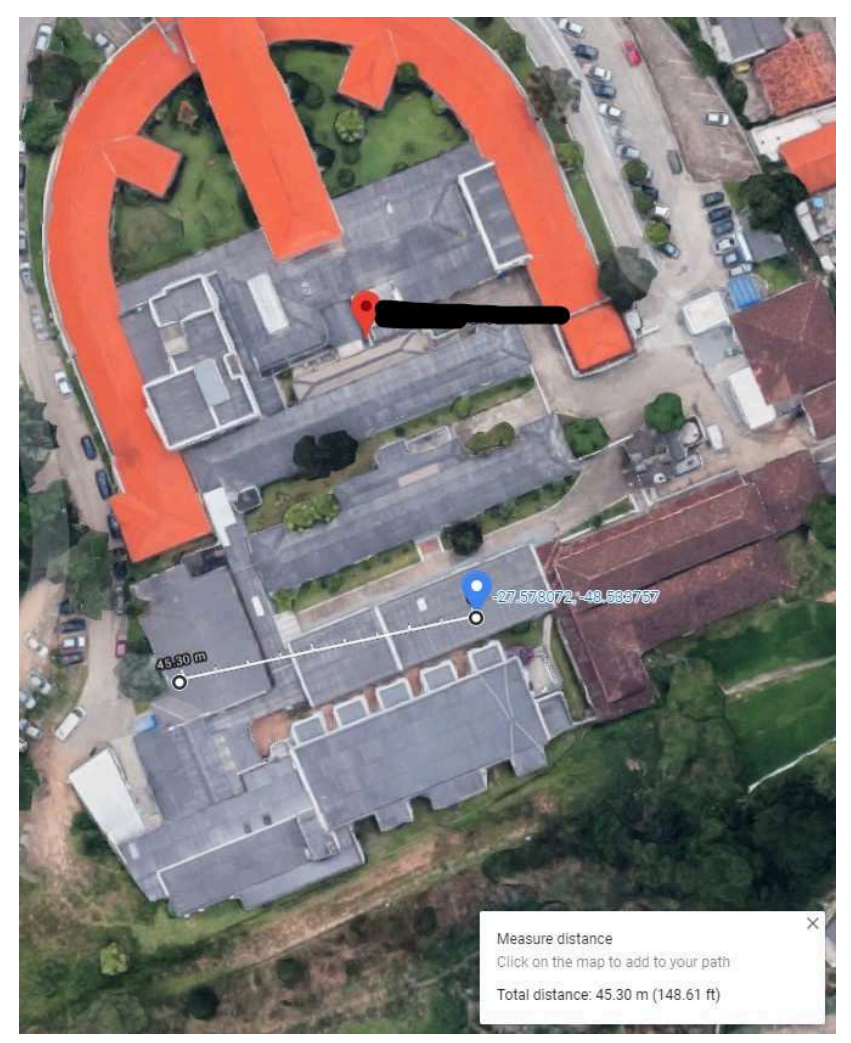

Fonte: (O AUTOR, 2019).

Figura 34 – Distância aproximada do End Device 2 ao Gateway (Marcação azul).

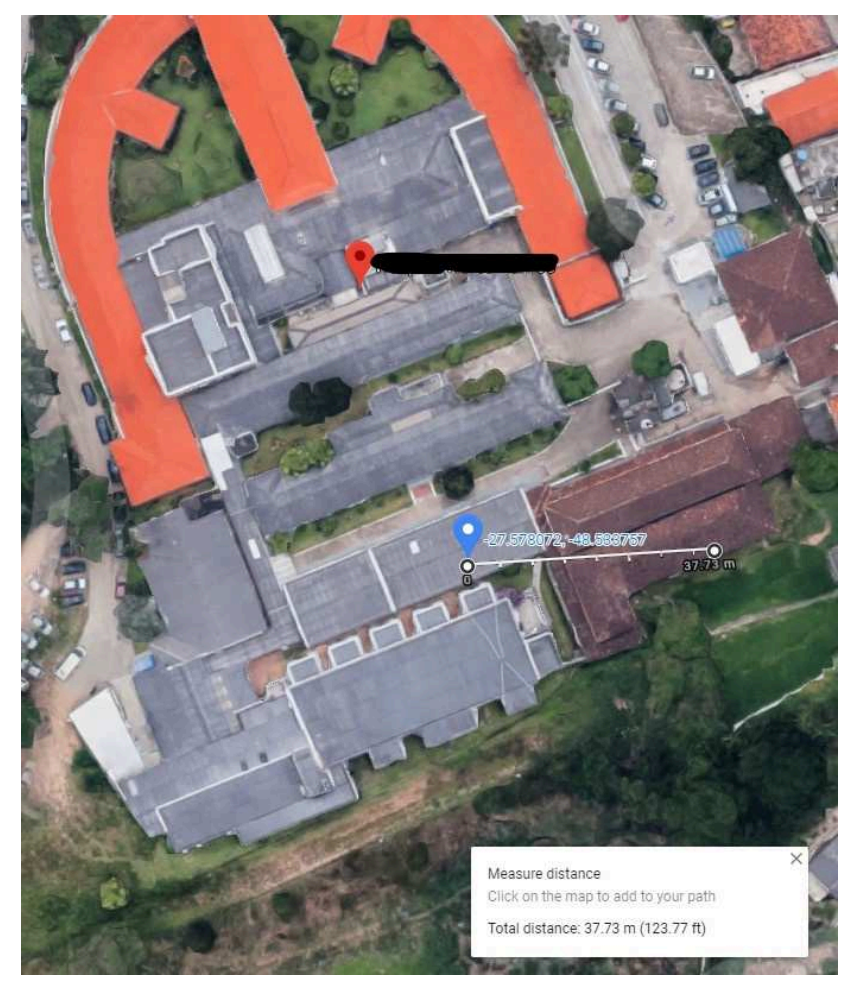

Fonte: (O AUTOR, 2019).

### 5 RESULTADOS

Nesta seção são apresentados os resultados obtidos após os testes para validação do projeto, com a rede LoRaWAN implementada no hospital.

## 5.1 LOCALIZAÇÃO DOS END DEVICES

Os locais que os *End Devices* foram instalados no hospital, estão sob área de cobertura de recepção do Gateway.

# 5.2 DISTÂNCIA MÁXIMA DE CONEXÃO DE UM END DEVICE

Na Tabela 5 são apresentados os resultados referentes ao teste de distância máxima de conexão de um End Device, em diversas localidades no hospital. Os dados se referem as distâncias em que o End Device realizou ou não conexão com o gateway, dependendo da quantidade de obstáculos entre os dispositivos. A distância máxima aproximada de conexão foi de aproximadamente *80m*, conforme as configurações de transmissão. As informações de *Received Signal Strength Indication(RSSI)* e *Signal to Noise Ratio (SNR)* foram extraídas do corpo das mensagens recebidas pelo Gateway e a distância aproximada e obstáculos através da ferramenta online *Google Maps*.

| RSSI[dBm]   | SNR[dB]     | Distância [m]   | Paredes no caminho |
|-------------|-------------|-----------------|--------------------|
| $-92$       |             | 33 <sub>m</sub> |                    |
| -88         |             | 36m             |                    |
| Sem Conexão | Sem Conexão | 40 <sub>m</sub> | 18                 |
| $-100$      | -1          | 40 <sub>m</sub> |                    |
| $-102$      | -1          | 42m             |                    |
| $-101$      | -1          | 48 <sub>m</sub> |                    |
| Sem Conexão | Sem Conexão | 51m             | 14                 |
| $-93$       |             | 57m             |                    |
| $-99$       |             | 75m             |                    |
| Sem Conexão | Sem Conexão | 92m             |                    |

Tabela 5 – Análise de RSSI, SNR e distância no teste de distância máxima de conexão de um End Device.

# 5.3 MEDIDAS DE RSSI, SNR DOS END DEVICES NOS LOCAIS DE INSTALAÇÃO NO HOSPITAL.

Nas Tabelas 6 e 7 são apresentadas as informações de *Received Signal Strength Indication (RSSI)* e *Signal to Noise Ratio (SNR)* dos End Devices em seus respectivos locais de instalação, para verificar o status das conexões dos dispositivos com o Gateway no hospital.

Tabela 6 – Análise de RSSI e SNR de amostra com 10 mensagens do End Device 1, instalado no setor Farmácia, com 8 paredes entre os dispositivos.

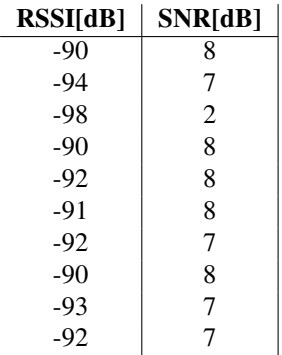

Tabela 7 – Análise de RSSI e SNR de amostra com 10 mensagens do End Device 2, instalado no setor Ambulatório, com 13 paredes entre os dispositivos.

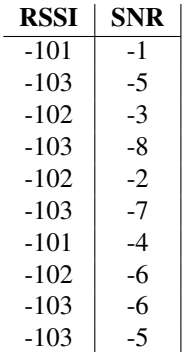
## 5.4 ANÁLISE DOS RESULTADOS

Nesta seção são apresentadas algumas análises referentes aos resultados obtidos dos testes para validação da rede LoRaWAN.

#### 5.4.1 Discussão

O desempenho dos *End Devices* em relação à distância foram superiores as distâncias de redes sem fio convencionais, como o Wi-Fi, com alcance máximo de aproximadamente 80m. O tipo de modulação utilizada demonstra certa robustez do sinal em relação a ruídos, possibilitando a recepção de mensagens corretas pelo Gateway, mesmo em maiores distâncias e com obstáculos. O *datasheet* do dispositivo *Heltec WiFI LoRa 32 v2* descreve o alcance máximo de 2 km em visada direta do transmissor e receptor em *condições ideais*. A condição em que a rede LoRaWAN foi implementada não é a ideal em diversos fatores:

- Os componentes estão conectados em protoboards e alimentados via rede elétrica do hospital.
- A posição da antena do gateway talvez não seja a ideal. Uma possível escolha seria uma posição mais elevada, como exemplo, uma instalação da antena no telhado da estrutura.
- Existem inúmeros obstáculos entre os End Devices e o gateway que contribuem para a degradação do sinal, como exemplo, paredes e estruturas de madeira.
- Se faz necessária uma análise mais detalhada dos métodos de controle de potência de transmissão dos End Devices.
- Se faz necessária uma análise mais detalhada de dispositivos que podem causar interferência nos sinas.
- Pelo fato do Gateway ser *Single Channel*, com o aumento na quantidade de End Devices, a chance de colisão entre mensagens é maior.

Levando em consideração os diversos fatores acima para análise da tecnologia, é possível verificar que a utilização de redes LoRaWAN em ambientes *indoor* é eficiente, obtendo resultados adequados para aplicações IoT. Também demanda de especificação técnica conforme necessidades da aplicação, referentes a custos de implementação, infraestrutura e hardwares utilizados.

Na aplicação específica deste projeto, verifica-se a necessidade de testes futuros quanto ao posicionamento estratégico da antena do gateway para possível melhoria da recepção dos sinais, um estudo futuro sobre a cobertura de sinal no hospital, para o caso de uma ampliação significativa de *End Devices* e a instalação de novos gateways para o aumento da área de cobertura. Também se faz necessário uma análise futura sobre a capacidade de cobertura e do número de *End Devices* atendidos por um gateway *Single Channel*, para verificar a necessidade de alteração do gateway para o modo *Multi Channel*.

### 6 CONCLUSÃO

A solução IoT proposta por esse trabalho de conclusão de curso, uma rede LoRaWAN em um ambiente hospitalar, se mostrou eficiente para a resolução de problemas enfrentados no cotidiano da Engenharia Clínica do hospital. A possibilidade de monitorar remotamente a temperatura das câmaras de vacina e âmbientes críticos auxilia o Engenheiro Clínico na tomada de decisões de forma mais rápida e confiável em casos emergenciais, devido à forma prática no acesso as informações. A rede LoRaWAN implementada através de dois *End Devices* e um *gateway* possibilitou a aferição de temperaturas em experimentos bem sucedidos. Também foram realizados testes para verificar os limites de alcance da rede, analisando parâmetros da conexão em diversas posições do hospital e como obstáculos e a distância relativa ao gateway podem degradar a qualidade da conexão. A utilização desse tipo de tecnologia se mostra uma solução viável e adaptável para outras necessidades de monitoramento de parâmetros, identificadas pela Engenharia Clínica e ainda levanta a necessidade de estudos comparativos com outras tecnologias similares e pesquisas sobre a existência de normas regulamentadoras referentes a esse tipo de tecnologia em ambientes hospitalares.

#### 6.1 TRABALHOS FUTUROS

A partir dos resultados obtidos com a execução deste trabalho, foi possível identificar melhorias no projeto atual e possíveis expansões, como resposta adaptativa aos problemas do cotidiano da Engenharia Clínica do hospital :

### Melhorias

- Análise sobre a Alteração do Gateway de *Single Channel* para modo *Multi Channel*, para explorar todas as vantagens que uma rede Lo-RaWAN oferece no quesito diversidade.
- Análise sobre as melhorias de recepção de sinal quanto as diferentes posições da antena do Gateway.
- Adequação de biblioteca LMIC para autenticação de dispositivo *Heltec WiFi LoRa 32* na rede via OTAA.
- Instalação dos componentes em circuito impresso.
- Alteração do tipo de alimentação dos *End Devices* para bateria.
- Alteração do código principal dos *End Devices* para controle de potência de transmissão LoRa e modos de administração de consumo de energia quando alimentado à bateria.
- Alteração do código principal para facilitar a seleção de canal de transmissão dos *End Devices*.
- Implementação de *Dashboard*.
- Testes de conectividade próximos a áreas com emissão radiológica.
- Comparação da solução proposta com outras soluções similares.
- Estudo sobre normas regulamentadoras de inovações tecnológicas em ambientes hospitalares.

#### Expansões

- Ampliação do número de sensores de temperatura por *End Device*.
- Adição de novos tipos de sensores, para novas propostas de soluções IoT.
- Instalação de novos gateways para aumento de cobertura.
- Utilização de novos hardwares, para efeito de comparação de desempenho em redes *LoRaWAN*.

# **REFERÊNCIAS**

Holzinger, Andreas Röcker; Carsten Ziefle, Martina. From Smart Health to Smart Hospitals. 2015.

WEISER, M.: The computer for the twenty-first century. Sci. Am. 265(3), 94–104 (1991).

GOLDSMITH, Andrea. Wireless Communications. Stanford University, 2004.

EVANS, D. The Internet of Things: How the Next Evolution of the Internet is Changing Everything. Cisco Internet Business Solutions Group: San Jose, CA, USA, 2011.

AUGUSTIN, Aloÿs; YI, Jiazi; CLAUSEN, Thomas; TOWNSLEY, William Mark. A study of Lora: Long range & low power networks for the internet of things. Sensors (Switzerland), 2016.

BERNI, A.J.; GREGG,W.D. On the utility of *chirp* modulation for digital signaling. IEEE Trans. Commun. 1973, 21, 748–751.

ALL ABOUT LORA AND LORAWAN. LoRa: Symbol Generation. Disponível em: https://www.sghoslya.com/p/lora-is-chirp-spreadspectrum.html. Acesso em: 10 abril 2019

LORA ALLIANCE. LoRaWAN Specification v1.1. Disponível em: <https://lora-alliance.org/sites/default/files/2018-04/lorawantm\_ specification\_-v1.1.pdf>. Acesso em: 13 abril. 2019.

LORA ALLIANCE. LoRaWAN Regional Parameters v1.1. Disponível em: <https://lora-alliance.org/sites/default/files/2018-04/lorawantm\_regional\_ parameters\_v1.1rb\_-\_final.pdf>. Acesso em: 13 abril 2019.

THE THINGS NETWORK. LoRaWAN Overview. Disponível em: <https://www.thethingsnetwork.org/docs/lorawan/>. Acesso em: 15 abril 2019.

HELTEC WIFI LORA 32 V2 SPECS. HELTEC WiFi LoRa 32 V2 Product information. Disponível em: <https://heltec.org/project/wifi-lora-32/>. Acesso em 20 abril 2019.

DS18B20 SENSOR SPECS - FILIPEFLOP. Temperature Sensor DS18B20 Product Information. Disponível em: <https://www.filipeflop.com/blog/ sensor-de-temperatura-ds18b20-arduino/>. Acesso em 05 maio 2019.

RASPBERRY PI 3 MODEL B PLUS SPECS. Raspberry Pi 3 Model 3 Plus Product Information. Disponível em: <https: //www.raspberrypi.org/products/raspberry-pi-3-model-b-plus/>. Acesso em 05 maio 2019.

MCMINN, NATHAN. Tutorial: Heltec ESP32 Board and The Things Network. Disponível em: <https://nathanmcminn.com/2018/09/12/ tutorial-heltec-esp32-board-the-things-network/>. Acesso em 05 maio 2019.

TTN MOTEINO PROJECT ON GITHUB. The Things Network with the Monteino and RN2483. Disponível em: <https://github.com/lukastheiler/ ttn\_moteino>. Acesso em 06 maio 2019.

KOOIJMAN,MATTHIJS. Arduino and LMIC Library. Disponível em: <https://github.com/matthijskooijman/arduino-lmic/blob/master/README. md>. Acesso em 06 maio 2019.

MOBILEFISH DIY SINGLE CHANNEL GATEWAY. Single Channel Gateway Tutorial. Disponível em: <https://www.mobilefish.com/developer/ lorawan/lorawan\_quickguide\_build\_lora\_gateway.html>. Acesso em: 8 abril 2019.

DRAGINO LORA V95 SPECS. DRAGINO V95 LoRa Product information. Disponível em: <http://www.dragino.com/products/module/ item/102-lora-shield.html>. Acesso em: 8 abril 2019

LAIRD SMART TECHNOLOGIES APPLICATION NOTE. Integrating Cayenne on TTN. Disponível em: <https://assets.lairdtech.com/home/ brandworld/files/Integrating/20Cayenne/20on/20TTN/20-/20RM1xx/20v1.1. html>. Acesso em 02 jun 2019.

THE THINGS NETWORK. Simple IoT Dashboard Display With NodeRed and Freeboard io. Disponível em: <https://www.thethingsnetwork.org/ labs/story/simple-iot-dashboard-display-with-node-red-and-freeboardio>. Acesso em 20 jun 2019.